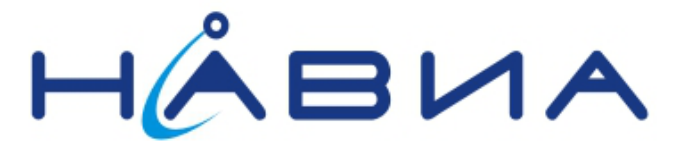

# **Применение модулей приемников ML8088sE Управление приемником**

Рекомендации по применению

Редакция 1.0

Санкт-Петербург 2014

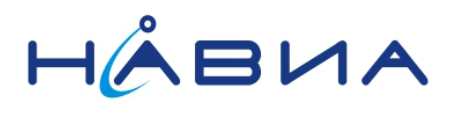

## <span id="page-1-0"></span>Оглавление

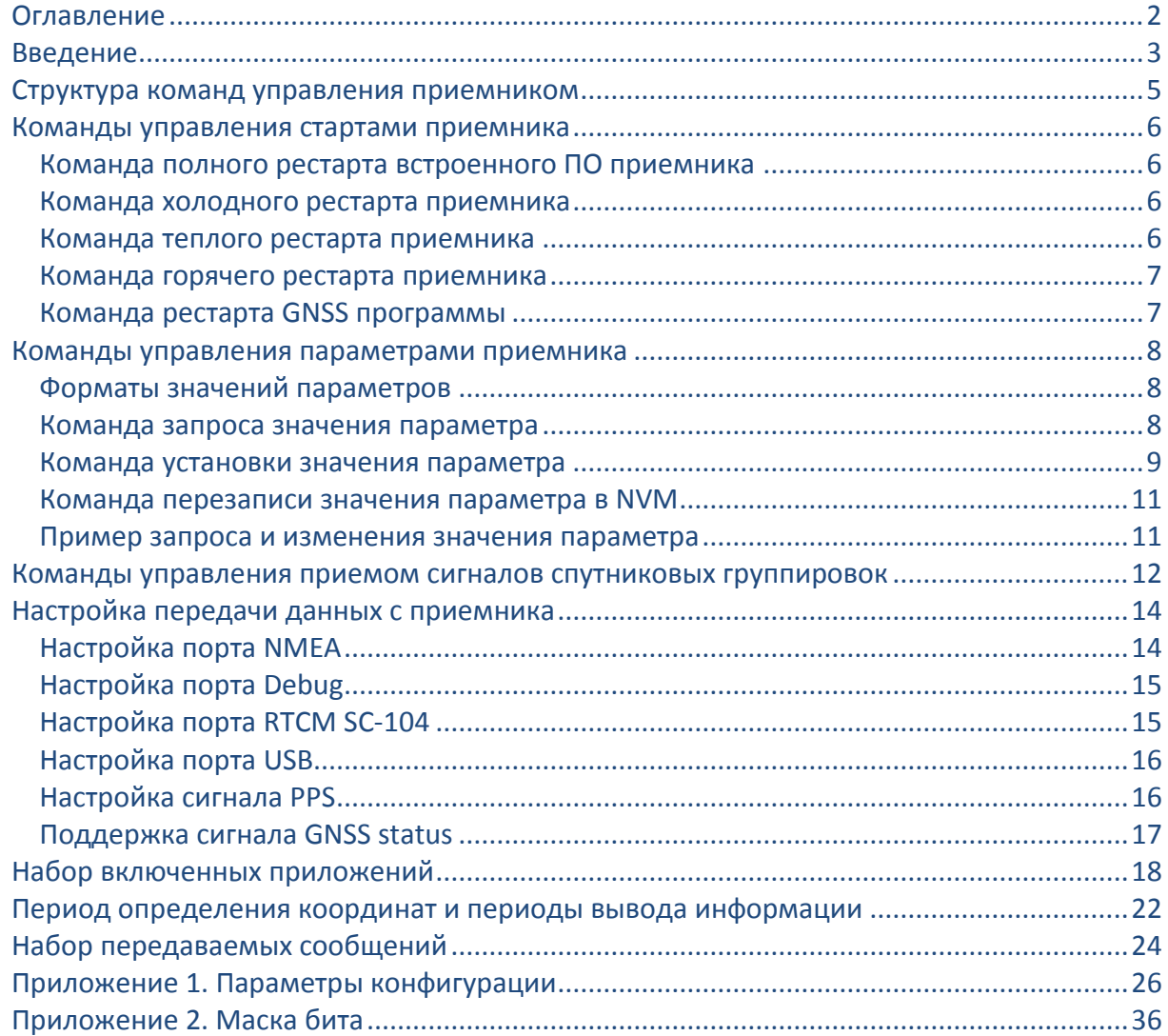

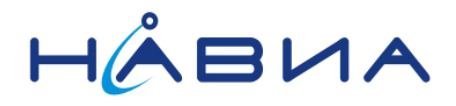

### <span id="page-2-0"></span>Введение

Приемники НАВИА ML8088sE позволяют создать техническое решение для приема сигналов спутниковых навигационных систем с высокими характеристиками при небольших затратах.

В данном документе рассматриваются управление приемником НАВИА ML8088sE при помощи команд, настройка параметров и режимов работы этого приемника.

Команды, подаваемые на приемник, предназначены для изменения или уточнения режимов работы приемника, для запроса состояния приемника, а также для ввода тех или иных данных в приемник.

Режимы работы приемника, выполняемые им функции, особенности работы и многое другое определяется версией и конфигурацией встроенного программного обеспечения Конфигурация программного обеспечения задается приемника. так называемыми «параметрами» – программно изменяемыми величинами, определяющими работу приемника.

Основное назначение данного документа - разъяснить пользователю обращение с командами и параметрами программного обеспечения приемника.

Данный документ создан на основе документации компании STMicroelectronics, в первую «GNSS NMEA Interface 3xx.pdf» документов различных очередь версий  $\mathsf{M}$ «STA8088 Firmware Configuration.pdf» различных версий. Документ охватывает встроенное программное обеспечение приемников вплоть до версии v3.1.12 (v54) включительно.

Значения параметров, указанные в документе как «фабричные», отображают программные установки версии встроенного ПО приемника «ML8088s for all 115200 FW46.bin» (v3.1.3 или v46), которой оснащены приемники в состоянии заводской поставки.

Версии программного обеспечения начиная с v3.1.13 (v70), имеют существенные дополнения и изменения. Для получения информации о работе с ПО версий v3.1.13 и старше следует обратиться к разработчику приемников.

Внутренние обозначения версий программного обеспечения приёмников НАВИА ML8088sE базируются на последних цифрах обозначения GNSS (навигационной) библиотеки приемников (например, версия ПО приемника v3.1.3 имеет обозначение GNSS библиотеки 7.3.2.46, следовательно, внутреннее обозначение ПО приемников будет v46).

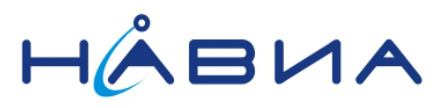

## **История изменений**

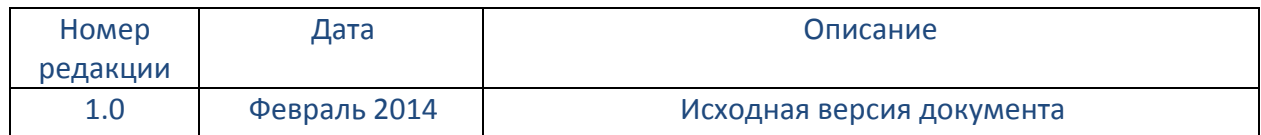

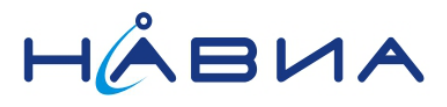

#### <span id="page-4-0"></span>Структура команд управления приемником

Команды управления приемником состоят из преамбулы **\$PSTM**, текста команды и опциональных полей с информацией.

#### command-ID<,parameters><cr><lf>

Ответ приемника снабжается контрольной суммой, идущей после знака \*.

### Пример команды \$PSTMSETPAR,1200,19639654,0\*<cr><lf> где *SPSTM* - преамбула (идентификатор служебного сообщения или команды чипсета STMicroelectronics)

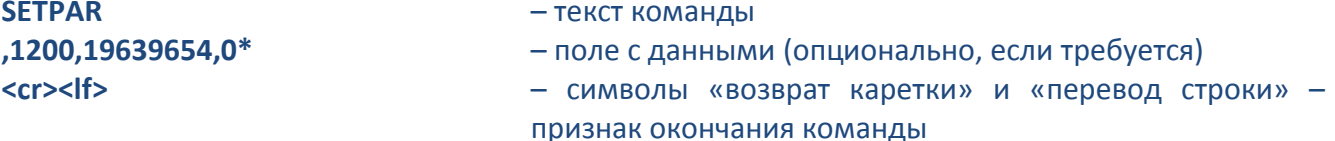

Ответ приемника на команду состоит из строки со статусом выполнения (ответ на команду) и строки с эхом (повтором текста) команды.

Если команда выполнена успешно:

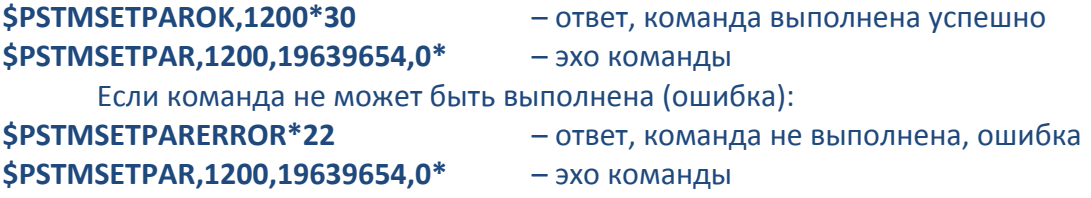

Строка со статусом выполнения и эхо формируются не для всех команд.

В некоторых версиях встроенного программного обеспечения приемника (v70 и старше) эхо команды может быть отключено программным путем (путем изменения значения определенного параметра).

Далее по тексту термин «сообщение» описывает и ответ на команду, и сообщение, передаваемые приемником, если обратное не отмечено особо. Сообщения снабжаются контрольной суммой, следующей после символа \*. Контрольная сумма рассчитывается как операция «ИСКЛЮЧАЮЩЕЕ ИЛИ» для всех символов сообщения, расположенных между разделителями "\$" и "\*", не включая последних. Шестнадцатеричный результат переводится в два ASCII символа (0-9, A-F). Старший значащий символ передается первым.

Пример: \$PSTMSETPAROK,1200\*30 - сообщение (ответ, команда выполнена успешно)

где

- \$PSTMSETPAROK,1200 тело сообщения
- - разделительный символ
- $30<sup>°</sup>$ - контрольная сумма

В случае несовпадения контрольной суммы сообщение не используется. Также сообщение не используется в случае отсутствия нужного числа полей, предусмотренных форматом сообщения. Помимо этого сообщение не должно содержать данные, выходящие за допустимые для каждого поля границы.

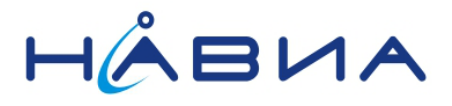

### <span id="page-5-0"></span>**Команды управления стартами приемника**

Основными командами управления режимами работы приемника являются команды управления стартами.

К ним относятся:

- команда полного рестарта встроенного ПО приемника
- команда рестарта GNSS программы
- команда холодного рестарта приемника
- команда теплого рестарта приемника
- команда горячего рестарта приемника

#### <span id="page-5-1"></span>Команда полного рестарта встроенного ПО приемника

Производится полный рестарт программного обеспечения приемника. **\$PSTMSRR**<cr><lf>

Ответ на команду не производится.

Эха команды нет.

### <span id="page-5-2"></span>Команда холодного рестарта приемника

Производится так называемый «холодный старт» приемника, то есть старт в условиях отсутствия начальной спутниковой информации. Данная команда может быть выполнена с указанием того, какой/какие именно из элементов информации следует стереть при старте: **\$PSTMCOLD[,<Mask>]**<cr><lf>

## где параметр <Mask> побитно означает следующее:

- $0x1 -$  стереть альманах (almanac)
- $0x^2$  стереть эфемериды (ephemeris)
- 0x4 стереть последнюю известную позицию (last position)
- 0x8 стереть последнее известное время (time)

Ответ на команду не производится.

Эхо команды есть.

Если применяется параметр **<Mask>,** то стираются данные только тех элементов информации, которые указаны. В параметре могут **<Mask>** может быть указано сразу несколько элементов, например, значение параметра 0xD означает, что следует стереть информацию об альманахе, позиции и времени.

Если команда применяется без параметра **<Mask>,** то считается, что параметр равен 0xE, то есть стираются эфемериды, время и позиция.

### <span id="page-5-3"></span>Команда теплого рестарта приемника

Производится так называемый «теплый старт» приемника, то есть старт в условиях отсутствия начальной информации об эфемеридах. Под **теплым** рестартом (стартом) понимается повторный старт программного обеспечения приемника, при котором информация об альманахе и текущем времени является актуальной. Информация об эфемеридах считается неизвестной. Параметры сигналов от спутников (фаза кодовой последовательности и частота сигнала) также неизвестны.

**\$PSTMWARM<**cr><lf>

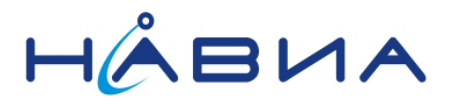

Ответ на команду не производится. Эхо команды есть.

### <span id="page-6-0"></span>Команда горячего рестарта приемника

Под **горячим** рестартом (стартом) понимается повторный старт программного обеспечения приемника, при котором информация об альманахе и эфемеридах, а также информация о текущем времени является актуальной. Параметры сигналов от спутников (фаза кодовой последовательности и частота сигнала) считаются неизвестными.

#### **\$PSTMHOT**<cr><lf>

Ответ на команду не производится.

Эхо команды есть.

#### <span id="page-6-1"></span>Команда рестарта GNSS программы

Производится рестарт навигационной программы.

Действие команды приводит к выполнению приемником перезахвата спутников. При перезахвате считаются известными все параметры движения спутников, текущее время и параметры сигналов от спутников (фаза кодовой последовательности и частота сигнала).

#### **\$PSTMGPSRESET**<cr><lf>

Ответ на команду не производится. Эхо команды есть.

Среднее время между обновлениями информации альманаха – несколько месяцев.

Обычно время между обновлениями информации эфемерид составляет 30 минут, поэтому приемник, выключенный более чем на 30 минут, должен получить новые значения эфемерид.

Приемник, выключенный на время менее 30 минут, обычно не требует обновления эфемерид, однако в некоторых случаях это обновление все-таки необходимо. Поэтому иногда, в случае существенных изменений эфемерид, связанных, к примеру, с маневрированием спутника для уклонения от столкновения на орбите, даже при коротких перерывах в работе приемника происходит не горячий, а теплый старт. Кроме того, при отключении питания часов реального времени приемника будет потеряно текущее время, что потребует примерно до 3 секунд для его определения.

Перезахват производится приемником при коротких перерывах в приеме спутниковых сигналов, например, при проезде под мостами, в тоннелях и подобных местах. Естественно, при выключении питания приемника на любое время (хоть на доли секунды) перезахват уже не возможен, так как частота (допплеровский сдвиг) и фаза кодовой последовательности принимаемого сигнала будут потеряны.

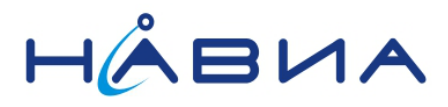

### <span id="page-7-0"></span>Команды управления параметрами приемника

Для установки программной конфигурации приемника предназначены специальные параметры. Эти параметры позволяют установить или изменить режимы работы приемника.

## <span id="page-7-1"></span>Форматы значений параметров

Значения параметров, применяемые для программной конфигурации приемника, могут иметь следующие форматы:

- гексадецимальный (для целочисленных значений)
- $\bullet$ десятичный (для дробных значений, может быть формат с плавающей запятой)
- текстовый  $\bullet$
- смешанный

Примеры форматов, применяемых для различных параметров:

- Параметр 200 значение 0x1d639654 гексадецимальный формат
- Параметр 301 значение 5.000000е-01 десятичный формат с плавающей точкой (запятой в российском представлении десятичных чисел)
- Параметр 500 значение DEFAULT CONFIGURATION текстовый формат  $\bullet$
- Параметр 400 значение 15,12,12,18 смешанный формат

Допустима запись десятичных значений параметра в традиционном виде:

#### $0.5 = 5.000000e-01$

В качестве десятичного разделителя применяется точка (.).

В командах при записи значений в гексадецимальном формате идентификатор формата 0х можно опускать.

Полный перечень идентификаторов параметров СDB-ID и их наименования приведены в Приложении 1.

#### <span id="page-7-2"></span>Команда запроса значения параметра

Команда запроса значения параметра позволяет получить значение из выбранного конфигурационного блока

- текущая конфигурация, то есть набор конфигурационных параметров, находящихся в оперативной памяти приемника;
- то есть набор конфигурационных параметров, • заводская конфигурация, определяемых встроенным ПО приемника, записанным в приемник;
- конфигурация, сохраненная в энергонезависимой памяти (NVM), то есть набор конфигурационных параметров, сохраненных в NVM и вступающий в действие после включения или сброса приемника.

Следует учитывать, что значения некоторых параметров начинают действовать только после включения питания или сброса приемника.

Отправляется в приемник: \$PSTMGETPAR,<ConfigBlock><ID><cr><If> Ответ приемника: \$PSTMSETPAR,<ConfigBlock><ID>,<value>\*<checksum> - без ошибок

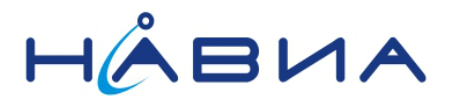

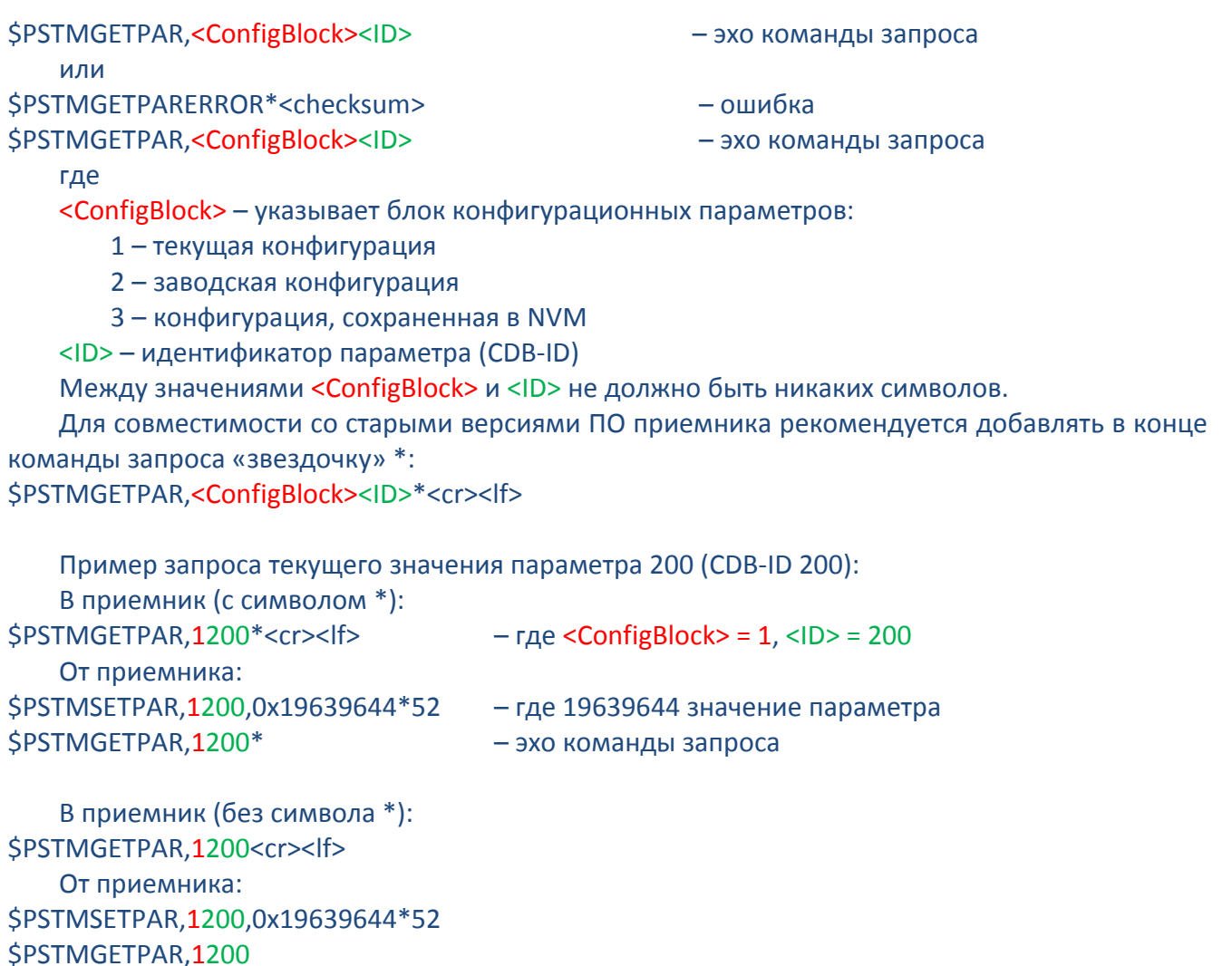

## <span id="page-8-0"></span>Команда установки значения параметра

Команда установки значения параметра позволяет изменить значение параметра в выбранном конфигурационном блоке

\$PSTMSETPAR,<ConfigBlock><ID>,<param\_value>[,<mode>]\*<cr><lf>

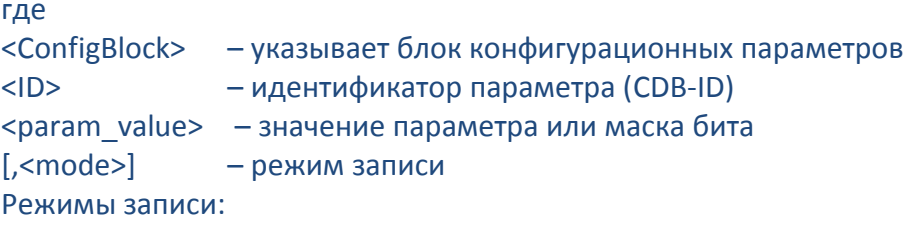

0 - прямая запись значения в том виде, как оно введено. Значение по умолчанию, если режим записи не указан, то считается, что он <mode> = 0.

1 - запись значения в виде побитного логического ИЛИ текущего и введенного значений. Обычно применяется для установки в 1 одного или нескольких битов в значении параметра, остальные биты не изменяются. Для указания изменяемого бита (изменяемых битов) применяется маска бита (см. Приложения 1 и 2).

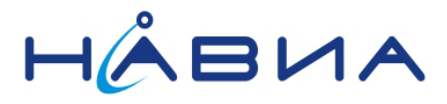

2 - запись значения в виде побитного логического И текущего значения и инвертированного введенного значения. Обычно применяется для установки в 0 одного или нескольких битов в значении параметра. Для указания изменяемого бита (изменяемых битов) применяется маска бита.

Наиболее часто применяется режим записи 0, при этом поле режима записи «,<mode>» часто опускается.

Примеры установки текущего значения параметра 200 (CDB-ID 200), собственно команды установки выделены жирным шрифтом:

Режим записи 0 \$PSTMGETPAR.1200\*<cr><lf>

\$PSTMSETPAR,1200,0x19639644\*52

\$PSTMGETPAR,1200\* \$PSTMSETPAR,1200,19639654,0\*<cr><lf>

\$PSTMSETPAROK,1200\*30 \$PSTMSETPAR.1200.19639654.0\* \$PSTMGETPAR.1200\*<cr><lf> \$PSTMSETPAR,1200,0x19639654\*53

\$PSTMGETPAR,1200\*

Режим записи 1 \$PSTMGETPAR,1200\*<cr><lf> \$PSTMSETPAR,1200,0x19639644\*52

\$PSTMGETPAR,1200\* \$PSTMSETPAR,1200,10,1\*<cr><lf>

#### **\$PSTMSETPAROK,1200\*30**

**SPSTMSETPAR.1200.10.1\*** \$PSTMGETPAR,1200\*<cr><lf>

\$PSTMSETPAR,1200,0x19639654\*53

\$PSTMGETPAR.1200\*

Режим записи 2 \$PSTMGETPAR,1200\*<cr><lf> \$PSTMSETPAR,1200,0x19639654\*53

\$PSTMGETPAR,1200\* \$PSTMSETPAR,1200,10,2\*<cr><lf>

**SPSTMSETPAROK.1200\*30** \$PSTMSETPAR,1200,10,2\*

- команда запроса текущего значения параметра 200

- ответ, текущее значение параметра 200 равно 19639644

- эхо команды

- команда установки нового значения параметра 200, значение параметра должно стать 19639654

- ответ, команда выполнена успешно
- эхо команды
- команда запроса текущего значения 200
- ответ, обновленное значение параметра 200 равно 19639654
- эхо команды

- команда запроса текущего значения 200

- ответ, текущее значение параметра 200 равно 19639644, бит 4 равен 0

- эхо команды

- команда установки нового значения параметра 200. бит 4 меняется на 1. маска бита 10

- ответ, команда выполнена успешно
- эхо команды
- команда запроса текущего значения 200

- ответ, обновленное значение параметра 200 равно 19639654, бит 4 равен 1

- эхо команды
- команда запроса текущего значения 200
- ответ, текущее значение параметра 200 равно 19639654. бит 4 равен 1
- эхо команды
- команда установки нового значения параметра 200, бит 4 меняется на 0, маска бита 10
- ответ, команда выполнена успешно
- эхо команды

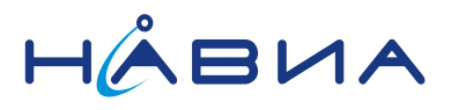

\$PSTMGETPAR.1200\*<cr><lf> \$PSTMSETPAR,1200,0x19639644\*52 - команда запроса текущего значения 200 - ответ, обновленное значение параметра 200 равно 19639644, бит 4 равен 0 - эхо команды

\$PSTMGETPAR,1200\*

## <span id="page-10-0"></span>Команда перезаписи значений параметров в NVM

Команда перезаписи значений параметров в NVM позволяет изменить значения параметров в конфигурационном блоке 3 (конфигурация, сохраненная в энергонезависимой памяти NVM). Приемник применяет значения параметров, записанные в NVM, после включения питания или после рестарта.

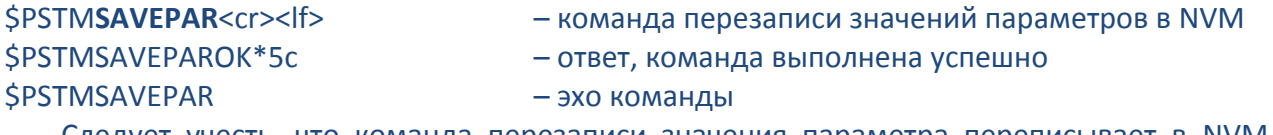

Следует учесть, что команда перезаписи значения параметра переписывает в NVM все содержимое текущего блока конфигурационных параметров, поэтому ее рекомендуется подавать после завершения модификации всех параметров, которые планируется изменить.

Также рекомендуется перед перезаписью значений параметров в NVM произвести проверку значений модифицированных параметров. Это связано с тем, что команды, подаваемые на приемник, не имеют контрольной суммы для облегчения их ввода вручную, и случайная помеха в канале связи может исказить информацию. Простейшим способом контроля служит контроль эха команды, однако лучше производить запрос значения модифицированного параметра. Контроль эха позволяет также убедиться, что не произошло случайное искажение команды, которое может привести к изменению параметра, отличного от модифицируемого, например, вместо параметра 200 будет модифицирован параметр 210.

## <span id="page-10-1"></span>Пример запроса и изменения значения параметра

Ниже приведен пример запроса, изменения и записи в NVM значения параметра 200. Аналогично можно запрашивать и изменять значения других параметров.

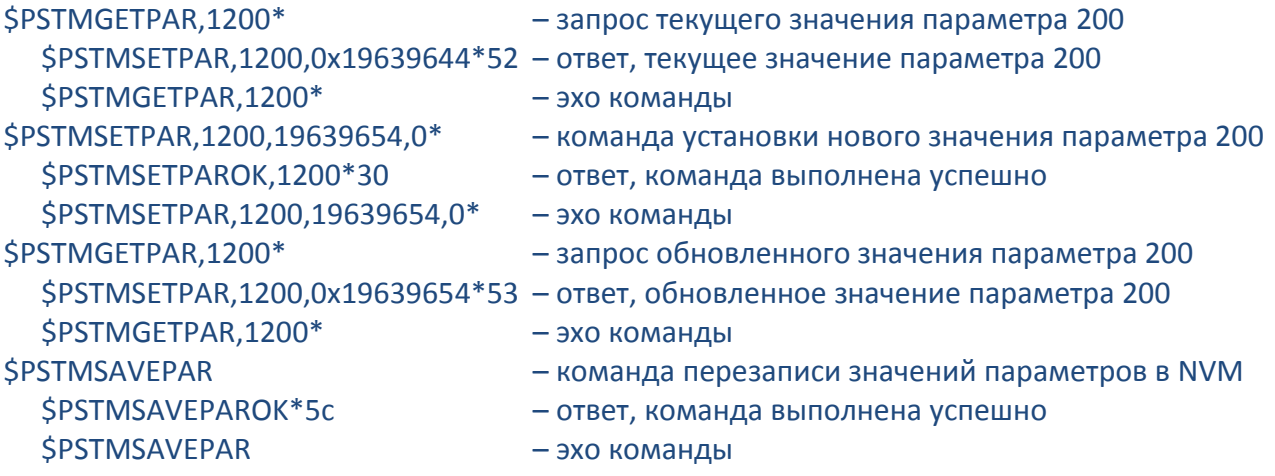

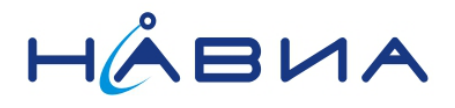

### <span id="page-11-0"></span>**Команды управления приемом сигналов спутниковых группировок**

Приемник позволяет выбирать принимаемые спутниковые группировки двумя способами:

- «постоянный» выбор
- выбор «на лету»

«Постоянный» выбор осуществляется изменением значения параметра CDB-ID 200. Этот вариант выбора позволяет независимо подключить/отключить прием и обработку сигналов любой из спутниковой группировок GPS, ГЛОНАСС и QZSS. Сделанные установки должны быть сохранены в NVM, так как они вступают в силу только после перезапуска ПО приемника. Отключение приема группировок GPS и QZSS отключает тракт приема сигналов GPS, отключение приема группировки ГЛОНАСС соответственно отключает тракт приема ГЛОНАСС. Такое отключение позволяет сократить ток, потребляемый приемником, примерно на 15…25мА при отключении одной группировки.

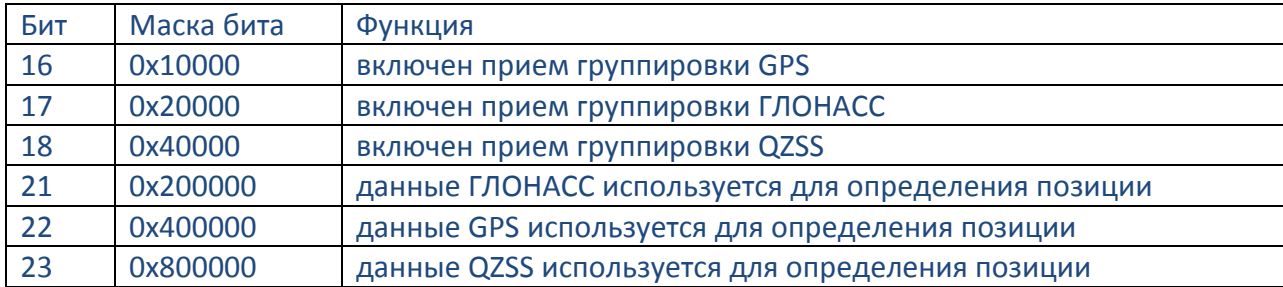

Таблица 1. Постоянный выбор принимаемых группировок

Как следует из Таблицы 1, для полного отключения приема QZSS следует установить в 0 биты 18 (0x40000) и 23 (0x800000), для запрета использования данных QZSS следует установить в 0 бит 23 (0x800000), для отключения только приема QZSS следует установить в 0 бит 18 (0x40000). Естественно, последняя ситуация «прием отключен, но данные используются» бессмысленна, так как при отключенном приеме данные не получаются.

Аналогично применяются установки для группировок GPS и ГЛОНАСС.

Примеры установок для наиболее употребительных режимов работы:

**\$PSTMSETPAR,1200,19639644,0\*** – включен прием и обработка сигналов ГЛОНАСС и GPS **\$PSTMSETPAR,1200,19229644,0\*** – включен прием и обработка сигналов ГЛОНАСС **\$PSTMSETPAR,1200,19419644,0\*** – включен прием и обработка сигналов GPS

Естественно, значения битов, помимо указанных в таблице, могут быть иными, зависящими от требуемых настроек приемника.

Изменения вступают в силу после перезагрузки ПО приемника. Команды холодного, теплого и/или горячего стартов не перезагружают ПО приемника, поэтому не могут быть использованы для ввода в действие измененных значений параметра.

Выбор «на лету» позволяет оперативно выбрать набор принимаемых группировок, не перезапуская приемник, что обеспечивает быстро выбирать набор группировок и оценивать точность определения места для различных режимов.

Выбор применяемых группировок осуществляется при помощи специальной команды.

**\$PSTMSETCONSTMASK,<constellation\_mask>**<cr><lf>

где

бит 0: группировка GPS включено/выключено

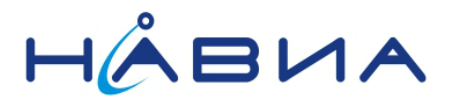

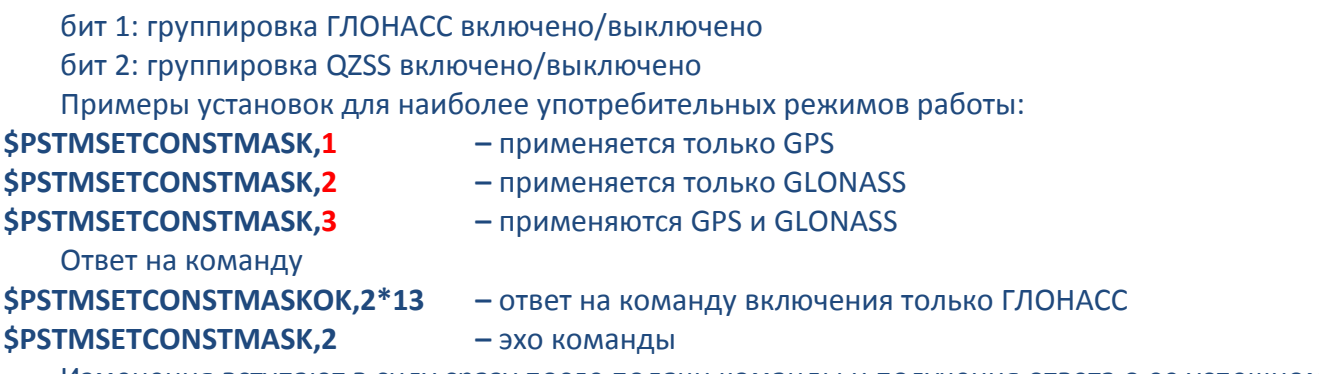

Изменения вступают в силу сразу после подачи команды и получения ответа о ее успешном выполнении.

**Внимание!** Установки, выполненные при помощи команды \$PSTMSETCONSTMASK, действуют до перезагрузки ПО приемника.

**Внимание! Установки, выполненные при помощи изменения значения параметра CDB-ID 200, имеют более высокий приоритет, чем установки при помощи команды \$PSTMSETCONSTMASK, поэтому рекомендуется не отключать без необходимости прием и обработку сигналов группировок GPS и ГЛОНАСС.** Иными словами, то, что отключено параметром CDB-ID 200, командой \$PSTMSETCONSTMASK включить не получится.

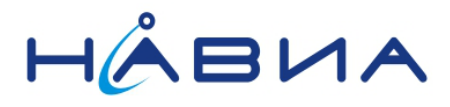

## <span id="page-13-0"></span>**Настройка передачи данных с приемника**

Передача данных с приемника осуществляется по каналу обмена, представляющему собой либо последовательный порт UART, либо порт интерфейса USB.

В состоянии заводской поставки приемники настроены следующим образом:

 порт UART0 вывод служебной информации Debug (далее в документе «порт Debug») **115200 Baud 0 Parity Bits** 

**1 Stop Bit** 

**8 Data Bits** 

 порт UART1 вывод потока сообщений NMEA и ввод команд и данных в приемник (далее в документе «порт NMEA»):

**115200 Baud** 

**0 Parity Bits** 

**1 Stop Bit** 

- **8 Data Bits**
- порт USB не активирован.
- обработка потока данных дифференциальной коррекции RTCM SC-104 отключена
- сигнал PPS имеет длительность 500мс, полярность положительная
- сигнал GNSS status не поддерживается

Значительная часть настроек может быть изменена программным путем замены значений определенных параметров. Ниже **жирным шрифтом** выделены значения параметров, соответствующие заводским установкам.

## <span id="page-13-1"></span>Настройка порта NMEA

*Назначение порта UART*

**Параметр 101**, фабричное значение 2, возможные варианты:

 $\bullet$  UARTO  $\qquad \qquad \qquad \bullet$  0 **•** UART1 2

*Назначение скорости обмена*

**Параметр 102**, фабричное значение 0xA, возможные варианты:

- $\bullet$  0x0  $= 300$  baud
- $\bullet$  0x1  $= 600$  baud
- $\bullet$  0x2 = 1200 baud
- $\bullet$  0x3  $= 2400$  baud
- $\bullet$  0x4  $=$  4800 baud
- $\bullet$  0x5  $=$  9600 baud
- $0x6 = 14400$  baud
- $\bullet$  0x7 = 19200 baud
- $0x8 = 38400$  baud
- $0x9$  = 57600 baud
- $0xA$  = 115200 baud
- $\bullet$  0xB  $= 230400$  baud
- $\bullet$  0xC  $= 460800$  baud  $\bullet$  0xD  $= 921600$  baud
	-

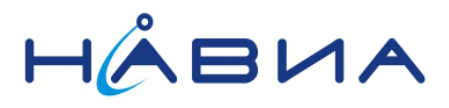

<span id="page-14-1"></span><span id="page-14-0"></span>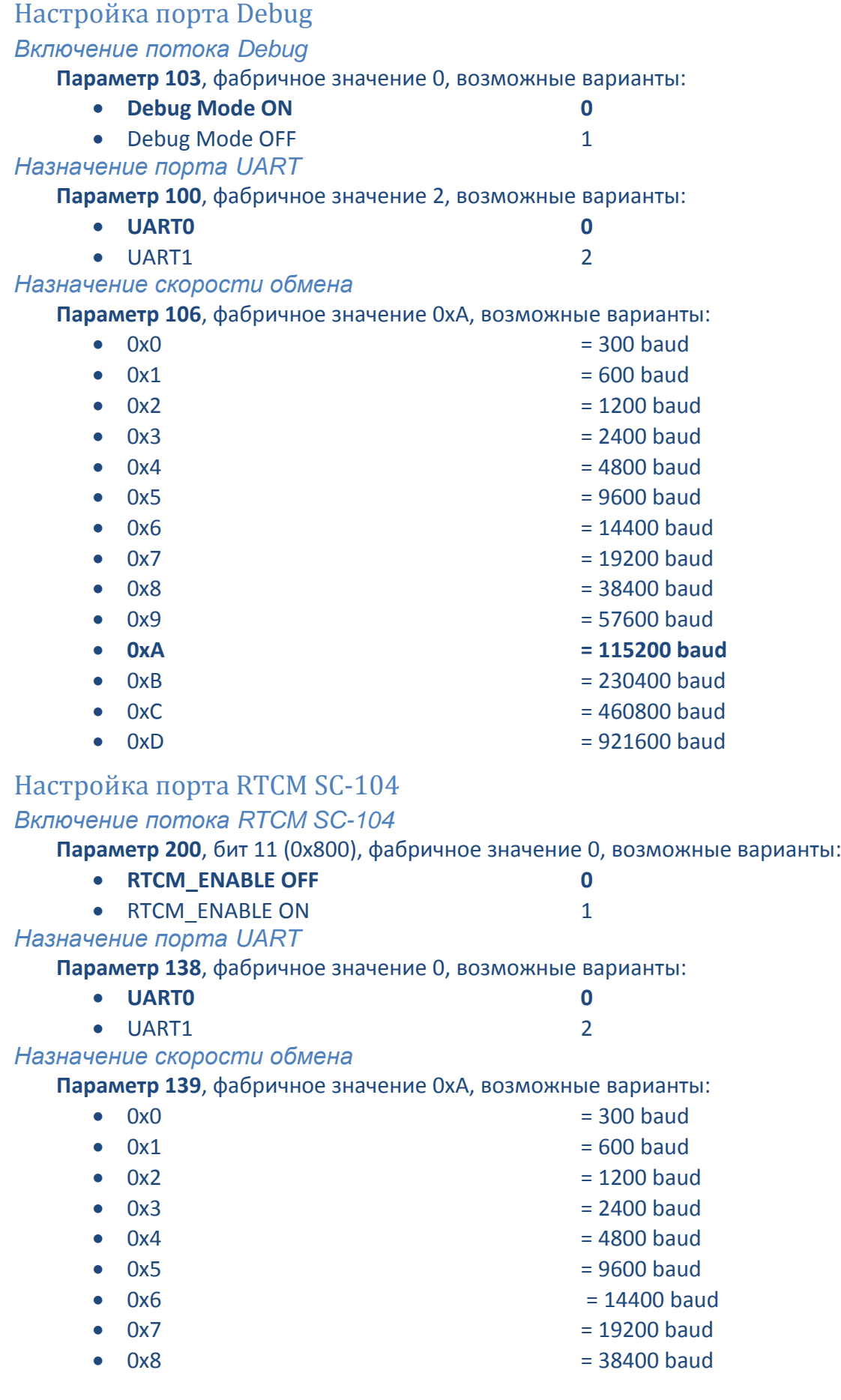

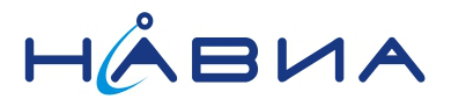

<span id="page-15-0"></span>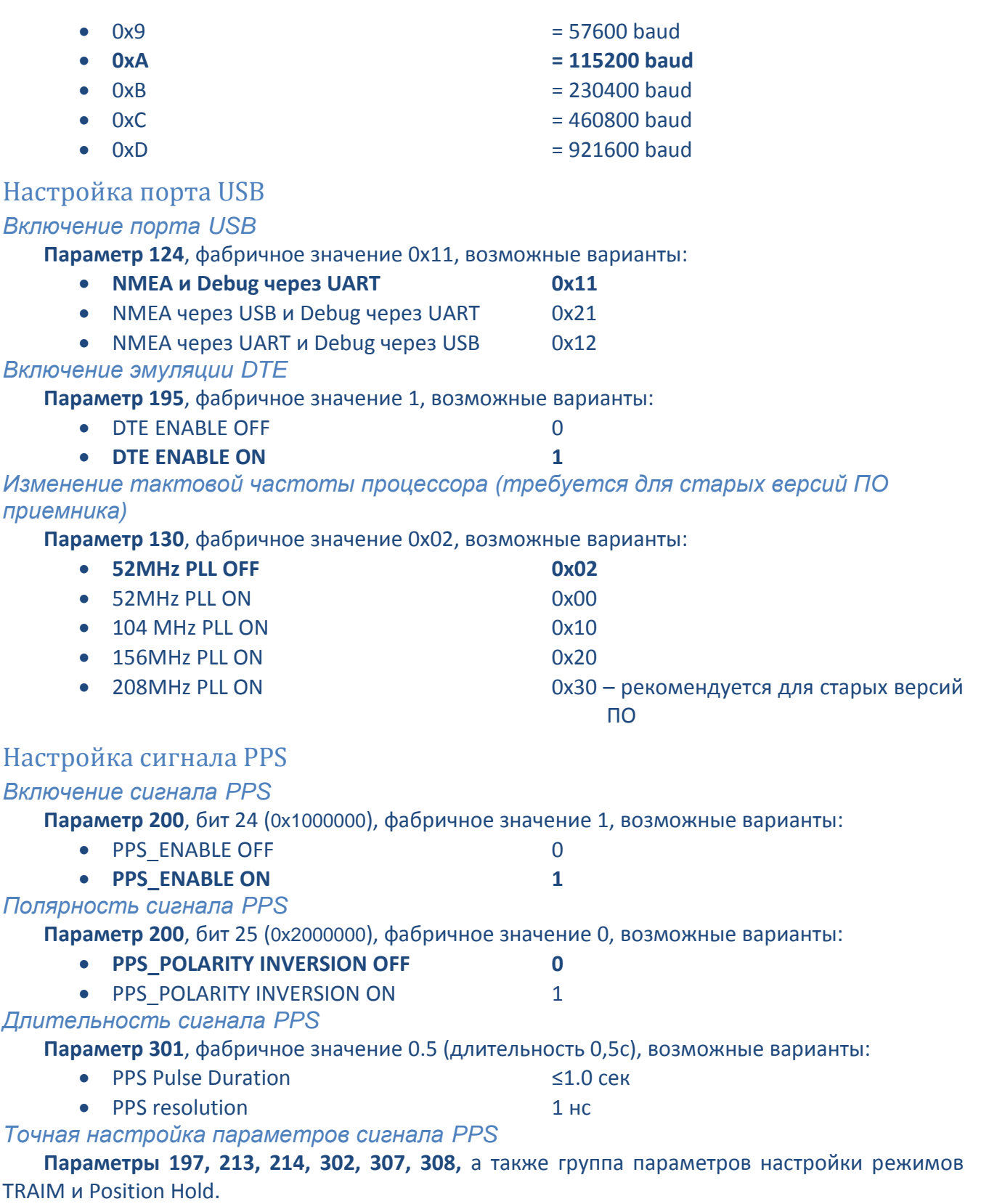

<span id="page-15-1"></span>Подробное описание настройки сигнала PPS приемника приведено в документе «ML8088sE PPS AppNote 1\_0.pdf»

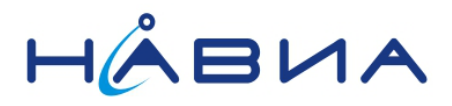

## <span id="page-16-0"></span>Поддержка сигнала GNSS status

Сигнал GNSS status поддерживается не всеми версиями встроенного программного обеспечения приемника. В версиях ПО, поставляемых с завода, данный сигнал не поддерживается. При необходимости получения специализированного ПО или приемников со встроенным ПО, поддерживающим данный сигнал, следует указать вариант состояния сигнала при условии успешного решения навигационной задачи (при успешном определении координат):

- Попеременное переключение состояния вывода GNSS status  $0 1 0 1...$
- Постоянное нахождение вывода GNSS status в состоянии «Лог.1»

**При запросе специализированного ПО после получения пользователь должен сам записать его в приемник (перепрошить приемник).**

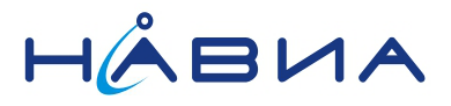

## <span id="page-17-0"></span>**Набор включенных приложений**

Набор включенных приложений (функций) описывается параметром 200. Функции разрешаются установкой в «1» значения соответствующего бита, запрещаются, соответственно, установкой значения в «0».

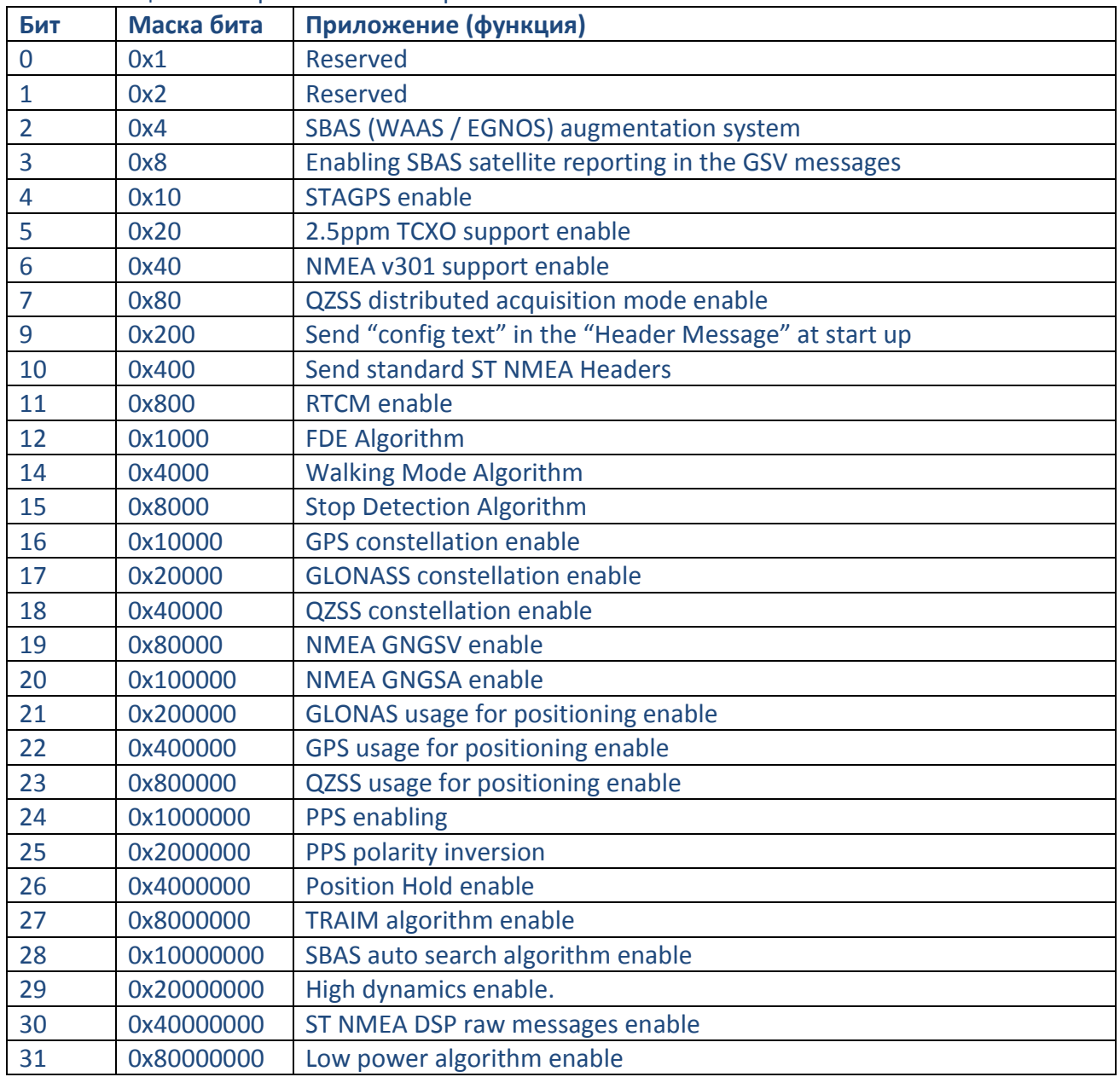

#### Таблица 2. Набор включенных приложений

Фабрично установленное значение параметра 200 составляет 0x09639644

Рекомендуется повысить тактовую частоту процессора приемника при установке в состояние «включено» большого количества приложений (функций).

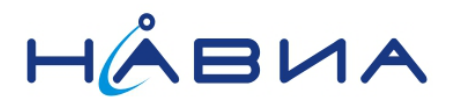

#### **Приложения (функции) приемника**

#### **Bit 2 – SBAS (WAAS / EGNOS) augmentation system**

Включение/выключение обработки спутников дифференциальной коррекции SBAS. Если «включено», то после старта приемник начинает поиск и обработку сигналов спутников SBAS. **Bit 3 – Enabling SBAS satellite reporting in the GSV messages** 

Включение/выключение отображения спутников SBAS в сообщениях GSV. Идентификатор спутника SBAS, отображаемый в сообщении GSV, находится в диапазоне 33…51 в соответствии со спецификацией NMEA.

#### **Bit 4 – Enabling STAGPS functionality**

Включение/выключение функции STAGPS. Во время проведения расчетов автономного прогноза спутниковой обстановки возможна очень сильная загрузка процессора.

#### **Bit 5 – Enabling 2.5ppm TCXO support**

Включение/выключение поддержки генераторов тактовой частоты TCXO с пониженной до 2.5ppm стабильностью. Не требуется для приемника ML8088sE.

#### **Bit 6 – Enabling the NMEA v3.01 support**

Включение/выключение поддержки формата сообщений NMEA v3.01. В версии NMEA v3.01 сообщения –RMC, --VTG and –GLL могут иметь преамбулы, изменяемые в зависимости от принимаемых спутниковых группировок. Если такая функция не поддерживается конечным устройством, поддержка версии NMEA v3.01 должна быть отключена.

#### **Bit 7 – Enabling the QZSS distributed acquisition mode**

Включение/выключение режима распределенного во времени захвата сигналов спутников QZSS. Если «включено», уменьшается пиковые значения потребляемого тока во время захвата сигналов спутников, но несколько увеличивается время захвата.

#### **Bit 9 – Send Configured Text**

Включение/выключение

Enable/disable sending the configured text on the NMEA port at startup.

#### **Bit 10 – Send ST headers**

Включение/выключение передачи через NMEA порт стандартного набора сообщений PSTM во время старта приемника.

#### **Bit 11 – RTCM enable**

Включение/выключение обработки данных дифференциальной коррекции RTCM SC-104.

#### **Bit 12 – FDE algorithm**

Включение/выключение алгоритма False Detection and Exclusion.

#### **Bit 14 – Walking Mode algorithm**

Включение/выключение алгоритма Walking Mode (алгоритм «Пешеход»).

#### **Bit 15 – Stop Detection algorithm**

Включение/выключение алгоритма Stop Detection (алгоритм «Стоянка»). Одновременное применение алгоритмов Walking Mode и Stop Detection не предполагается.

#### **Bit 16 – GPS constellation**

Включение/выключение приема и обработки сигналов спутниковой группировки GPS. Для того, чтобы сигналы были использованы для вычисления навигационного решения, следует включить еще и бит 22.

Бит 16 также оказывает влияние на префиксы NMEA сообщений GSV и GSA. Если разрешен прием только сигналов GPS, в сообщениях GSV and GSA выводится префикс "GP". Если также разрешен прием сигналов ГЛОНАСС, для сообщений GSA применяется префикс "GN", для сообщений GSV, относящихся только к GPS, выводится префикс "GP".

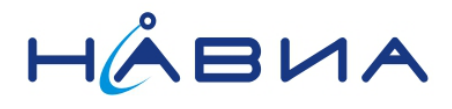

*Примечание: Если включен прием сигналов спутниковых группировок GPS и ГЛОНАСС, сообщение GSV передается двумя раздельными наборами сообщений – один с префиксом "GP", второй с префиксом "GL".*

#### **Bit 17 – GLONASS constellation**

Включение/выключение приема и обработки сигналов спутниковой группировки ГЛОНАСС. Для того, чтобы сигналы были использованы для вычисления навигационного решения, следует включить еще и бит 21.

Бит 17 также оказывает влияние на префиксы NMEA сообщений GSV и GSA. Если разрешен прием только сигналов ГЛОНАСС, в сообщениях GSV and GSA выводится префикс "GL". Если также разрешен прием сигналов GPS, для сообщений GSA применяется префикс "GN", для сообщений GSV, относящихся только к ГЛОНАСС, выводится префикс "GL".

*Примечание: Если включен прием сигналов спутниковых группировок GPS и ГЛОНАСС, сообщение GSV передается двумя раздельными наборами сообщений – один с префиксом "GP", второй с префиксом "GL".*

#### **Bit 18 – QZSS constellation**

Включение/выключение приема и обработки сигналов спутниковой группировки QZSS. *Примечание: Сообщения GSV и GSA для спутников QZSS передаются с префиксом "GN".* **Bit 19 – NMEA GNGSV enable**

Включение/выключение префикса "GN" NMEA сообщений GSV для всех спутниковых группировок. Если «включено», то все сообщения GSV передаются с префиксом "GN". *Примечание: В этом случае информация о спутниках всех включенных группировок передается в одном наборе сообщений GNGSV.*

#### **Bit 20 – NMEA GNGSA enable**

Включение/выключение префикса "GN" NMEA сообщений GSA для всех спутниковых группировок. Если «включено», то все сообщения GSA передаются с префиксом "GN". *Примечание: В этом случае информация о спутниках всех включенных группировок передается в одном наборе сообщений GNGSA.*

#### **Bit 21 – GLONASS usage**

Включение/выключение применения данных группировки ГЛОНАСС для определения координат. Если «выключено» (Bit21 = 0) и прием сигналов спутниковой группировки ГЛОНАСС разрешен, производится только сопровождение спутниковых сигналов ГЛОНАСС без их дальнейшей обработки.

#### **Bit 22 – GPS usage**

Включение/выключение применения данных группировки GPS для определения координат. Если «выключено» (Bit22 = 0) и прием сигналов спутниковой группировки GPS разрешен, производится только сопровождение спутниковых сигналов GPS без их дальнейшей обработки.

### **Bit 23 – QZSS usage**

Включение/выключение применения данных группировки QZSS для определения координат. Если «выключено» (Bit23 = 0) и прием сигналов спутниковой группировки QZSS разрешен, производится только сопровождение спутниковых сигналов QZSS без их дальнейшей обработки.

#### **Bit 24 – PPS enabling**

Включение/выключение формирования сигнала PPS.

#### **Bit 25 – PPS signal polarity inversion.**

Включение/выключение инверсии сигнала PPS. Если «выключено» (Bit25 = 0), активным является нарастающий фронт сигнала PPS (переход с 0 в 1), если «включено» (Bit25 = 1), активным является спадающий фронт PPS (переход с 1 в 0)

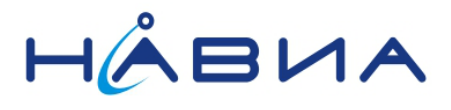

### **Bit 26 – Position Hold enabling**

Включение/выключение алгоритма Position Hold (рекомендуется для приложений синхронизации времени).

#### **Bit 27 – TRAIM algorithm enabling**

Включение/выключение алгоритма TRAIM (рекомендуется для приложений синхронизации времени).

#### **Bit 28 – SBAS auto search algorithm enabling**

Включение/выключение алгоритма автоматического поиска спутников SBAS (спутники дифференциальной коррекции сигнала).

#### **Bit 29 – High dynamics enabling**

Включение/выключение функции «высокодинамичный объект». Требуется при установке периода определения координат 0,1…0,2 секунды.

#### **Bit 30 – ST NMEA DSP raw messages enabling**

Включение/выключение передачи исходной («сырой») информации с DSP приемника через порт NMEA. Данные сообщения представляют собой специализированную информацию и не рекомендуются к применению конечным пользователем.

#### **Bit 31 – Low power algorithm enabling**

Включение/выключение встроенного алгоритма адаптивного понижения энергопотребления.

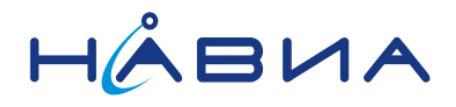

### <span id="page-21-0"></span>**Период определения координат и периоды вывода информации**

Приемник ML8088sE позволяет осуществлять определение текущего местоположения (определение координат) и вывод информации с различным периодом (темпом).

Период определения координат (период решения навигационной задачи) задается параметром

#### **CDB-ID 303 «GNSS Fix Rate»**

в секундах, пределы изменения 0,1с…255с.

Вывод информации осуществляется в нескольких страницах (наборах сообщений), имеющих разные темпы и условия вывода:

- «Набор сообщений 0», стандартная страница **– NMEA Msg-List 0** ;
- 
- «Набор сообщений 1», вспомогательная страница **– NMEA Msg-List 1**;
	-

 «Набор сообщений 2», высокоскоростная страница **– NMEA Msg-List 2**. **NMEA Msg-List** – набор сообщений, выводимый приемником в соответствующей странице (Приложение 1).

Достаточно часто встречается ситуация, когда задача пользователя запрашивает большой набор сообщений, однако возможности обработки и регистрации данных не позволяют аппаратуре пользователя оперировать с полным набором сообщений в требуемый период времени. В этом случае применяется разделение всего запрашиваемого набора сообщений по нескольким страницам, для которых устанавливаются разные темпы вывода информации.

Для каждой из страниц устанавливается свой «коэффициент прореживания информации», то есть значение, указывающее на какое количество решений навигационной задачи осуществляется один цикл вывода информации:

- **CDB-ID 190 «NMEA Msg-List 0 output rate scaling factor»**.
- **CDB-ID 191 «NMEA Msg-List 1 output rate scaling factor»**.
- **CDB-ID 192 «NMEA Msg-List 2 output rate scaling factor»**.

Страница 2 имеет существенные особенности по сравнению со страницами 0 и 1. Эта страница имеет наивысший приоритет, что позволяет выводить сообщения этой страницы с минимальными задержками и обеспечивать высокую стабильность их положения во времени внутри одного периода выдачи данных. В то же время, эта страница имеет короткий буфер данных и не предназначена для вывода большого количества сообщений. Рекомендуется через страницу 2 выводить одно-два сообщения.

**Внимание! По умолчанию страница 2 выключена (в ней не передается ни одного сообщения). После изменения содержимого страницы 2 обязательно требуется записать установленные данные в NVM и перезапустить приемник.**

При включении сообщения NMEA GSV в страницу 0 можно установить дополнительное «прореживание» вывода этого сообщения (оно может состоять вплоть до семи строк) при помощи параметра:

**CDB-ID 121 «NMEA GSV Rate».** 

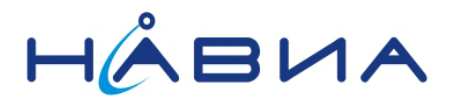

**Пример настройки значений параметров** для установки периода определения координат и периодов выдачи результатов навигационных решений. Требуется получить сообщения от приемника: **RMC, GGA, GLL, VTG, GSV, GSA** Требуется период определения координат: **0,5 секунды** Есть возможность обработать информацию (период следования): **RMC – 0,5с; GGA, GLL, VTG – 1,0с; GSA – 2,0с, GSV – 6с**

Исходные данные, приведенные в другом виде:

- Период определения координат 0,5 секунды
- Период вывода набора сообщений 0 1 секунда
- Период вывода набора сообщений 1 2 секунды
- Период вывода набора сообщений 2 0,5 секунды
- Период вывода сообщения GSV 6 секунд
- Состав набора сообщений 0 GGA, GLL, VTG, GSV
- Состав набора сообщений 1 GSA
- Состав набора р сообщений 2 ВМС

Решение:

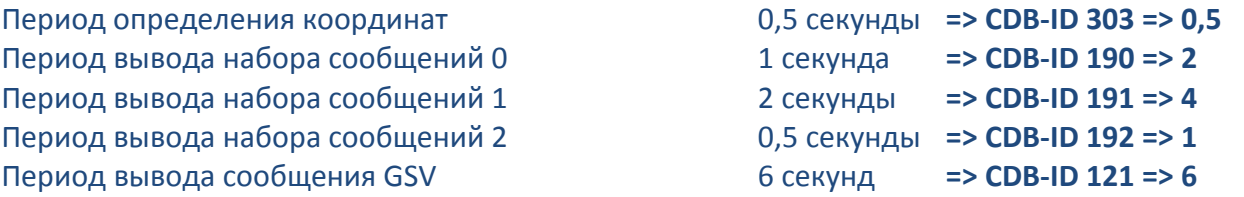

Параметр **CDB-ID 121** определяется как результат деления «Период вывода сообщения GSV» на «Период вывода набора сообщений 0», то есть 6 секунд на 1 секунду.

Значения параметров для получения вышеуказанных результатов:

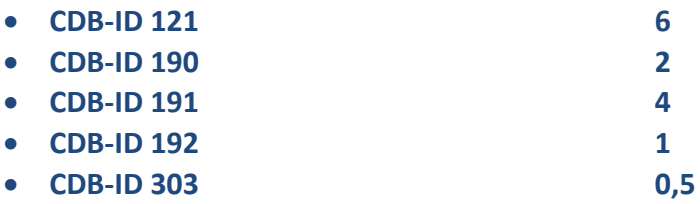

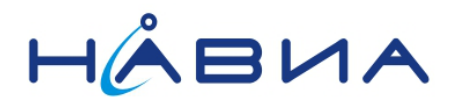

## <span id="page-23-0"></span>**Набор передаваемых сообщений**

Приемник ML8088sE позволяет передавать конечному устройству сообщения через несколько страниц установок, как описано в предыдущем разделе.

В ниже приведенной таблице приведен набор сообщений ПО версии v3.1.12 (v54). Указания «ранее xxx Message» или «ранее не применялось» относится к версии ПО v3.1.3 (v46).

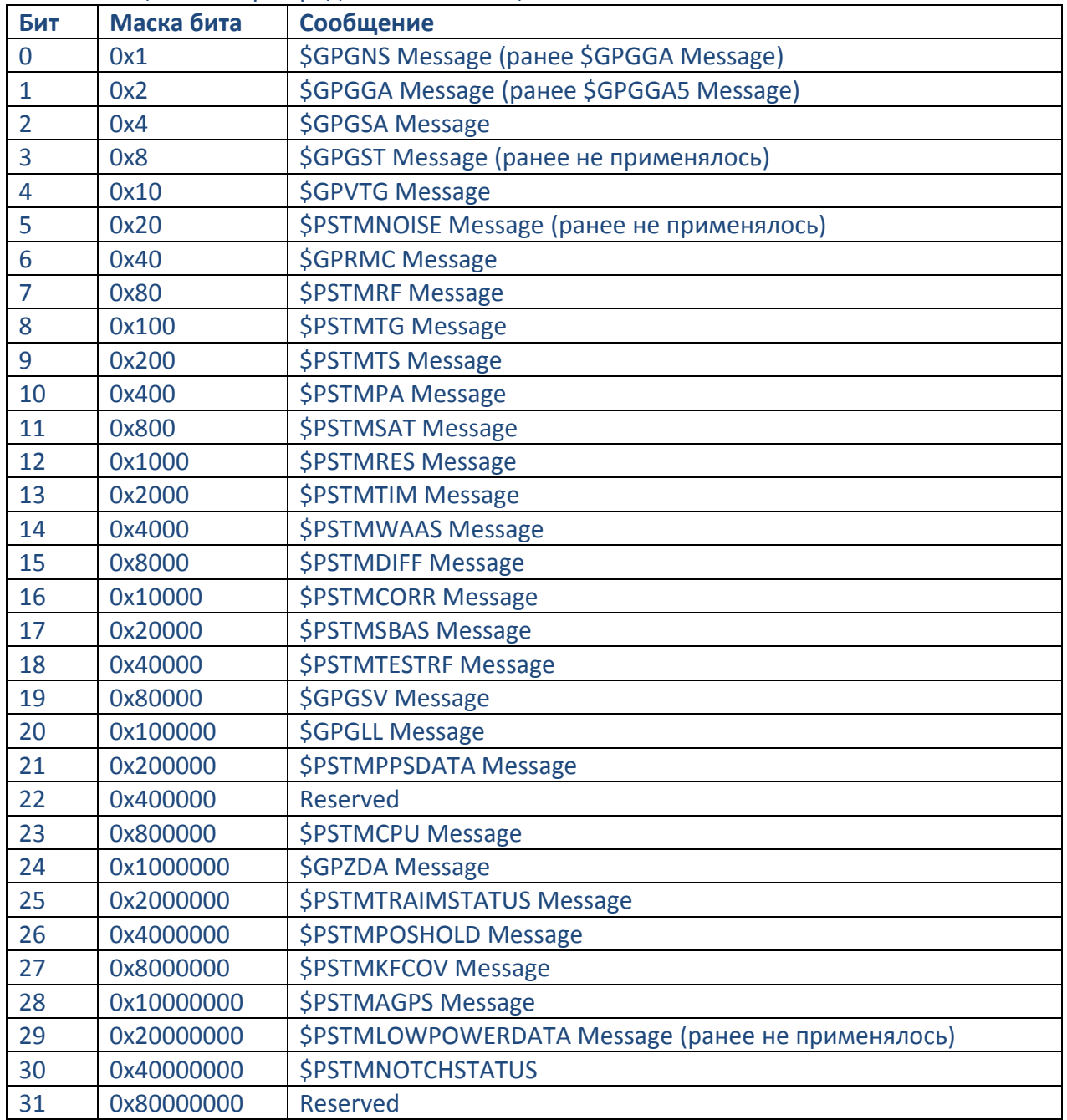

Таблица 3. Набор передаваемых сообщений.

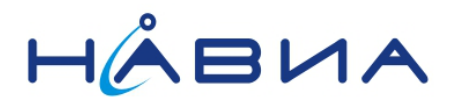

Наборы включенных передаваемых сообщений описывается параметрами:

- **CDB-ID 201** страница «**NMEA Message List 0»**
- **CDB-ID 210** страница **«NMEA Message List 1»**
- **CDB-ID 211** страница **«NMEA Message List 2»**.

Передаваемые сообщения разрешаются установкой в «1» значения соответствующего бита, запрещаются, соответственно, установкой значения в «0».

Фабрично установленное значение параметра 201 составляет 0x00180055.

Фабрично установленное значение параметра 210 составляет 0x00000000.

Фабрично установленное значение параметра 211 составляет 0x00000000.

**Изменения значений параметров CDB-ID 201 и CDB-ID 210 вступают в силу немедленно, изменение значения параметра CDB-ID 211 требует рестарта модуля.**

**Внимание! Страница «NMEA Message List 2» не предназначена для вывода большого количества сообщений. Рекомендуется выводить через эту страницу одно-два сообщения.**

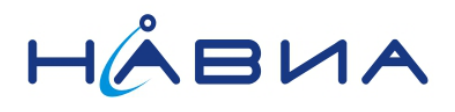

## <span id="page-25-0"></span>**Приложение 1. Параметры конфигурации**

## Таблица 4. Полный список параметров конфигурации версии ПО v3.1.12 (v54).

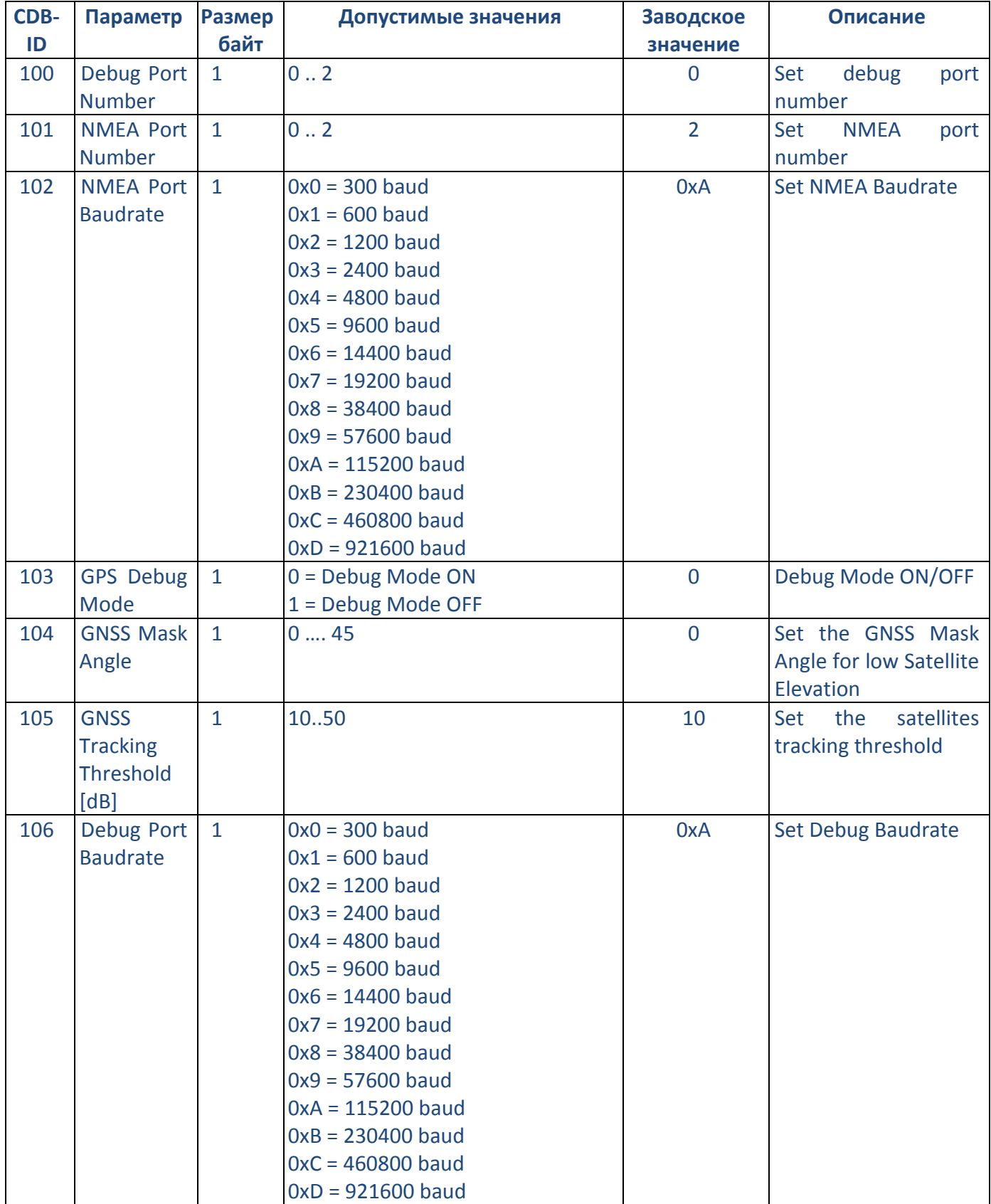

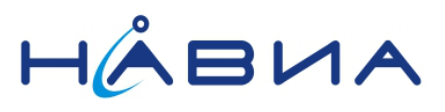

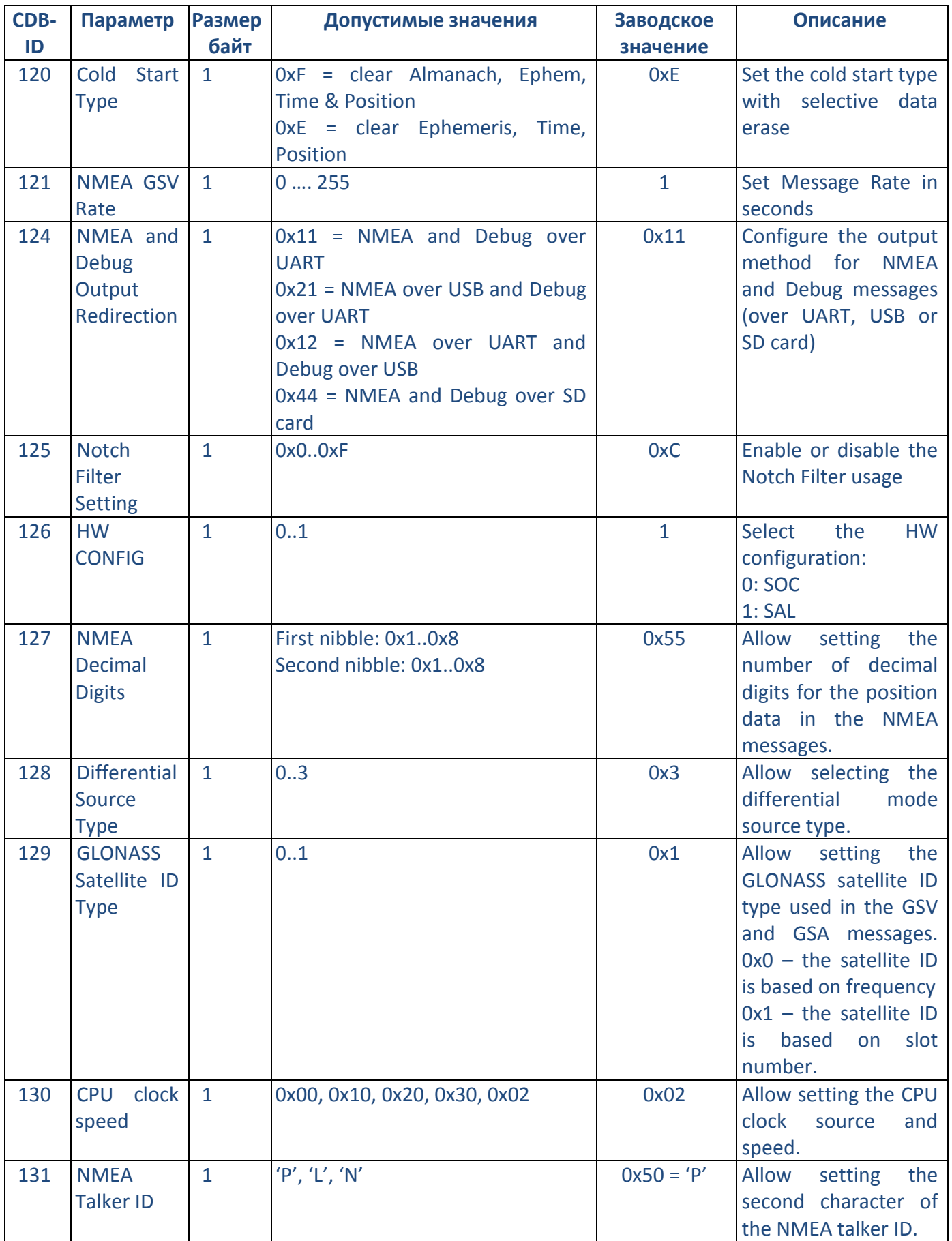

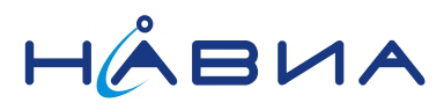

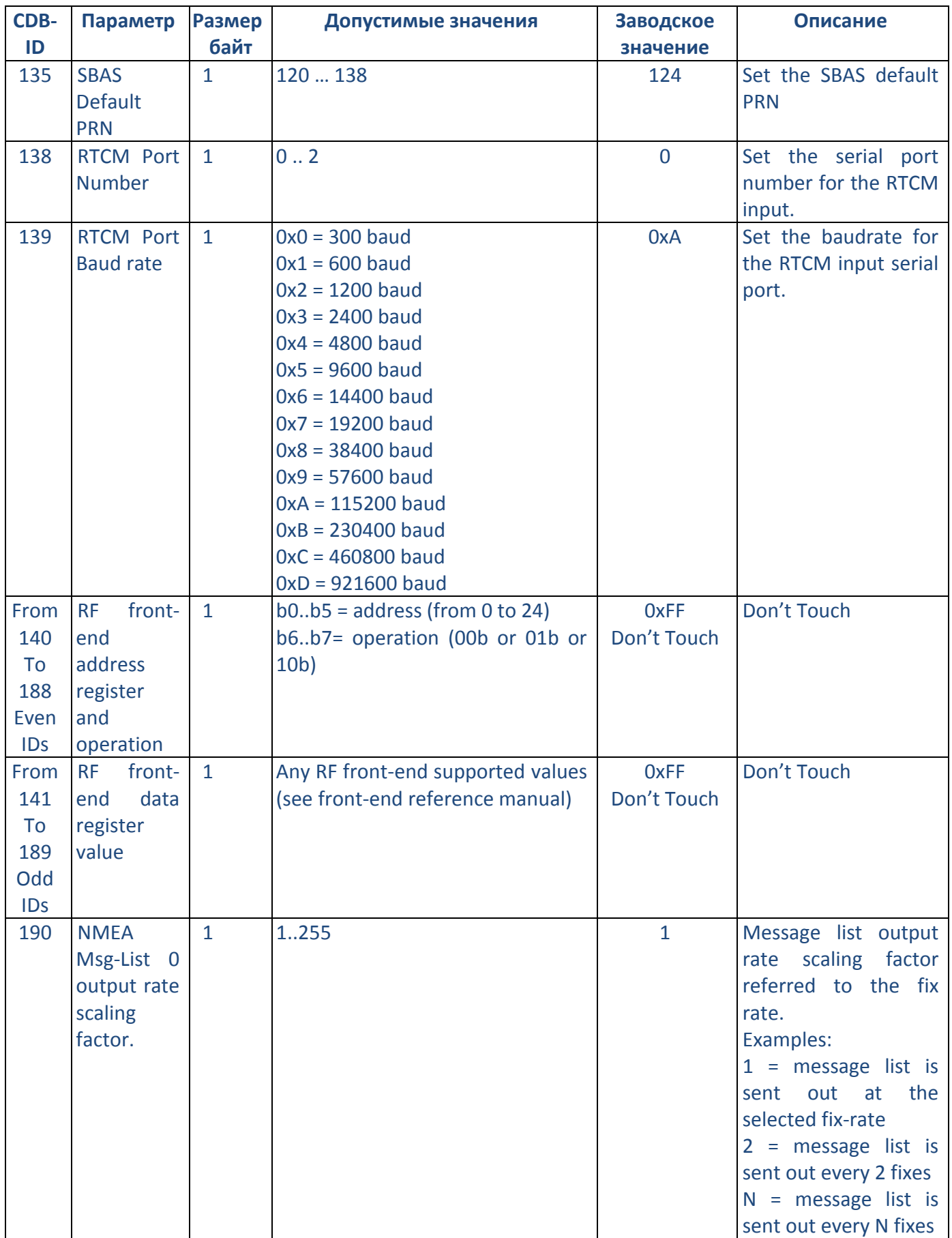

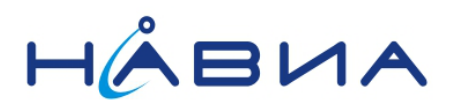

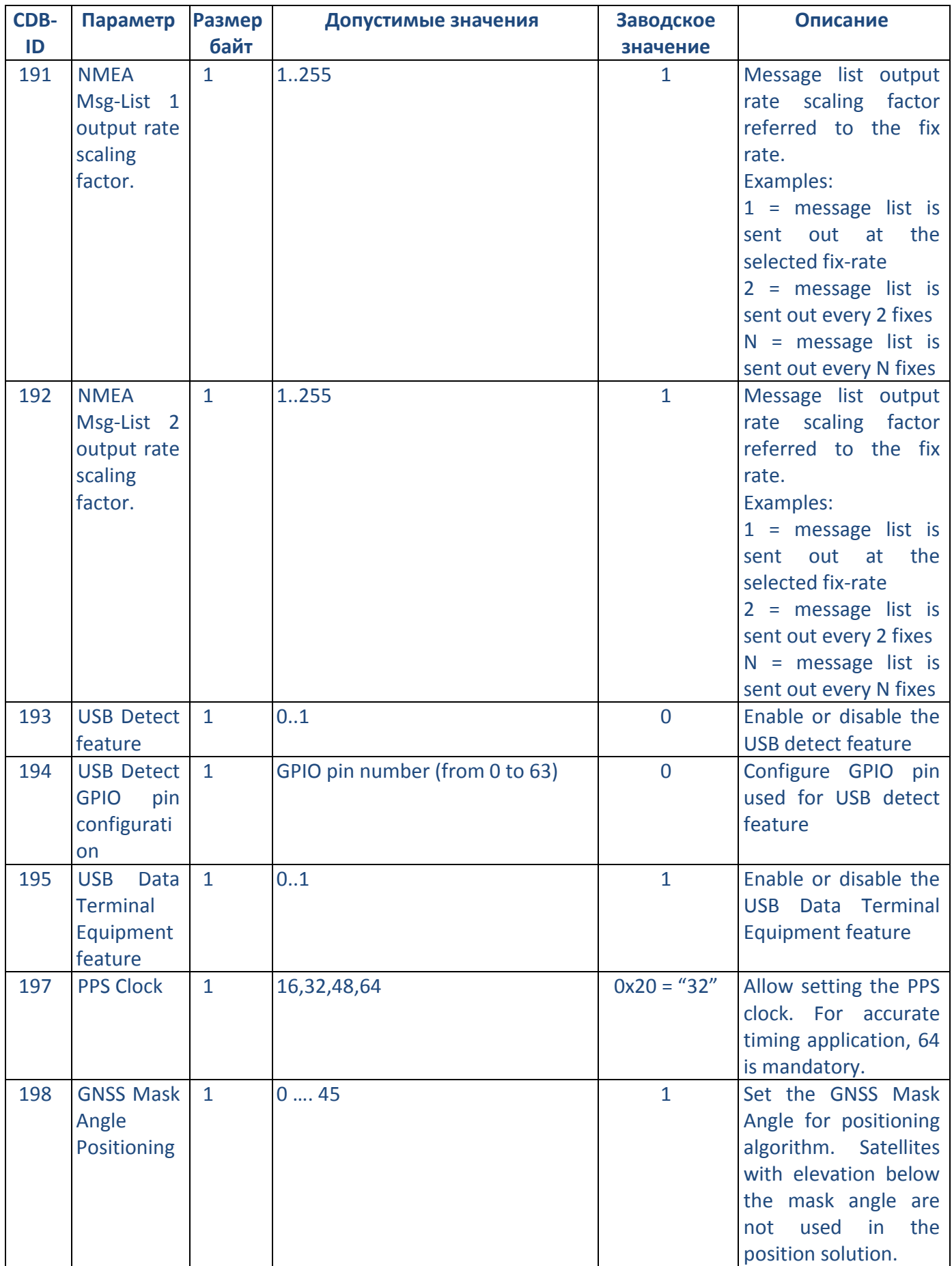

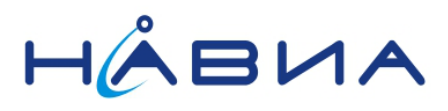

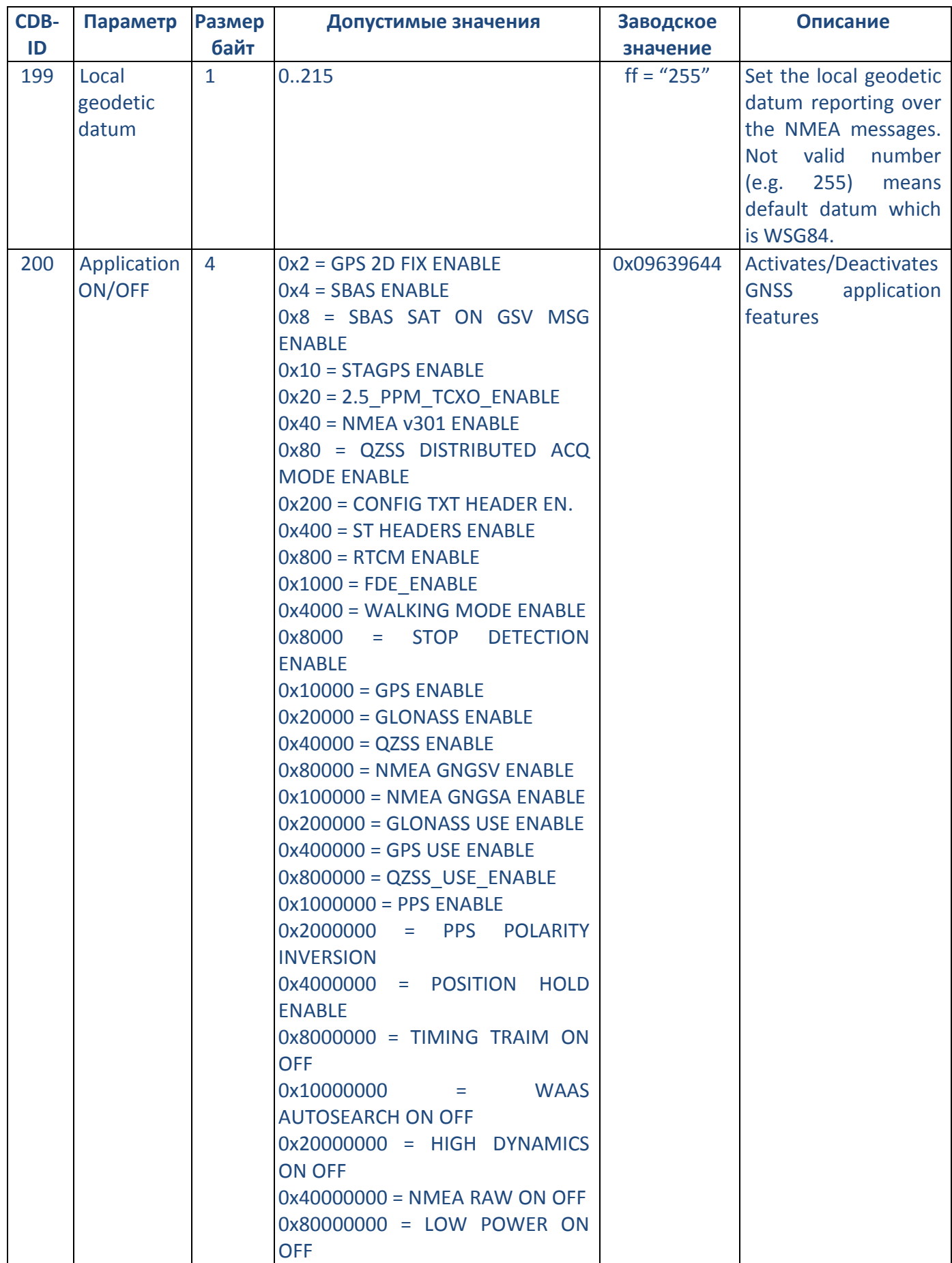

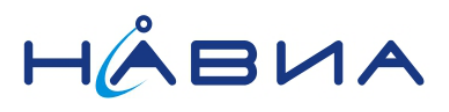

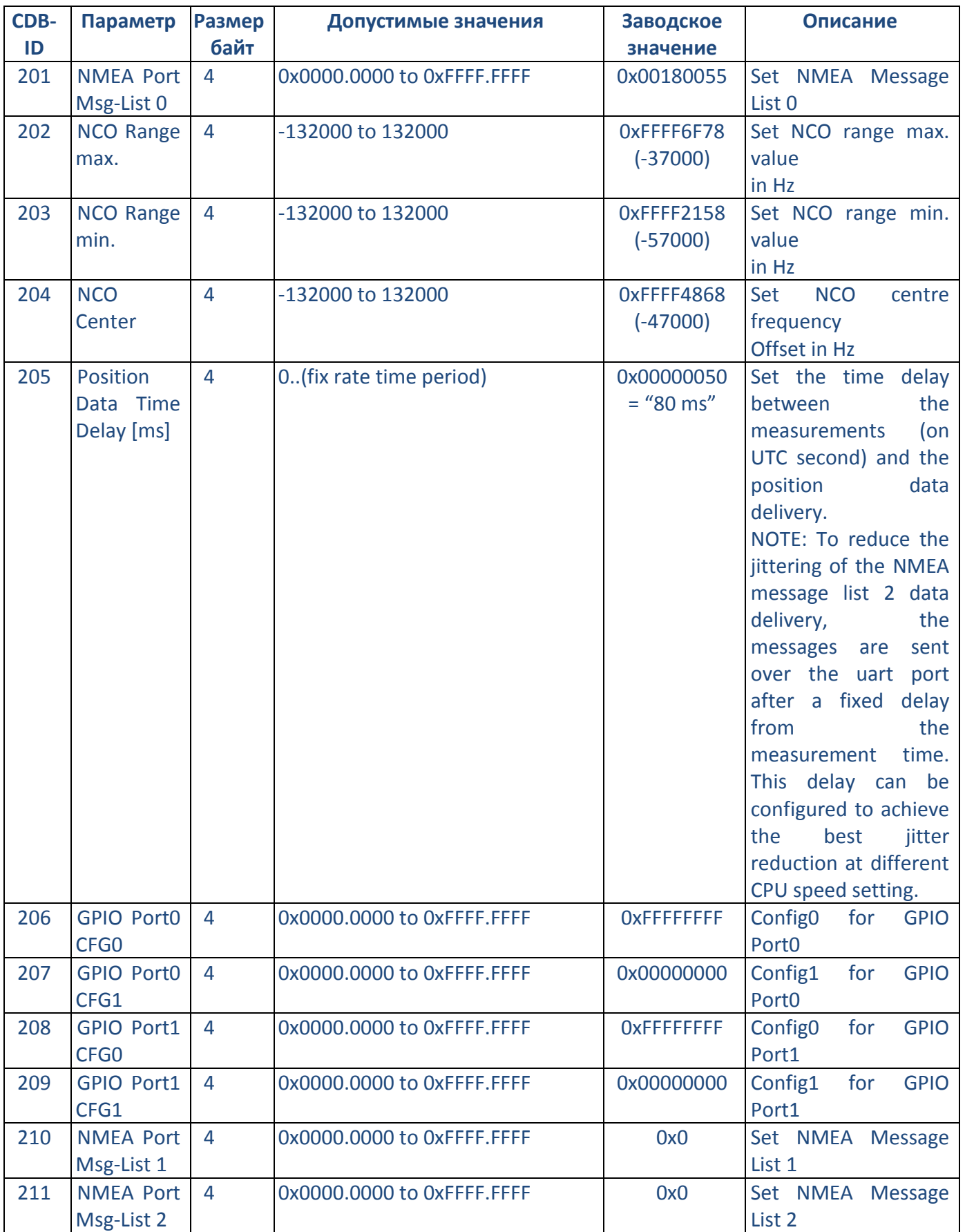

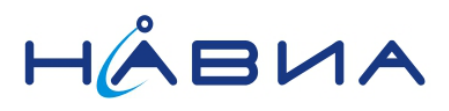

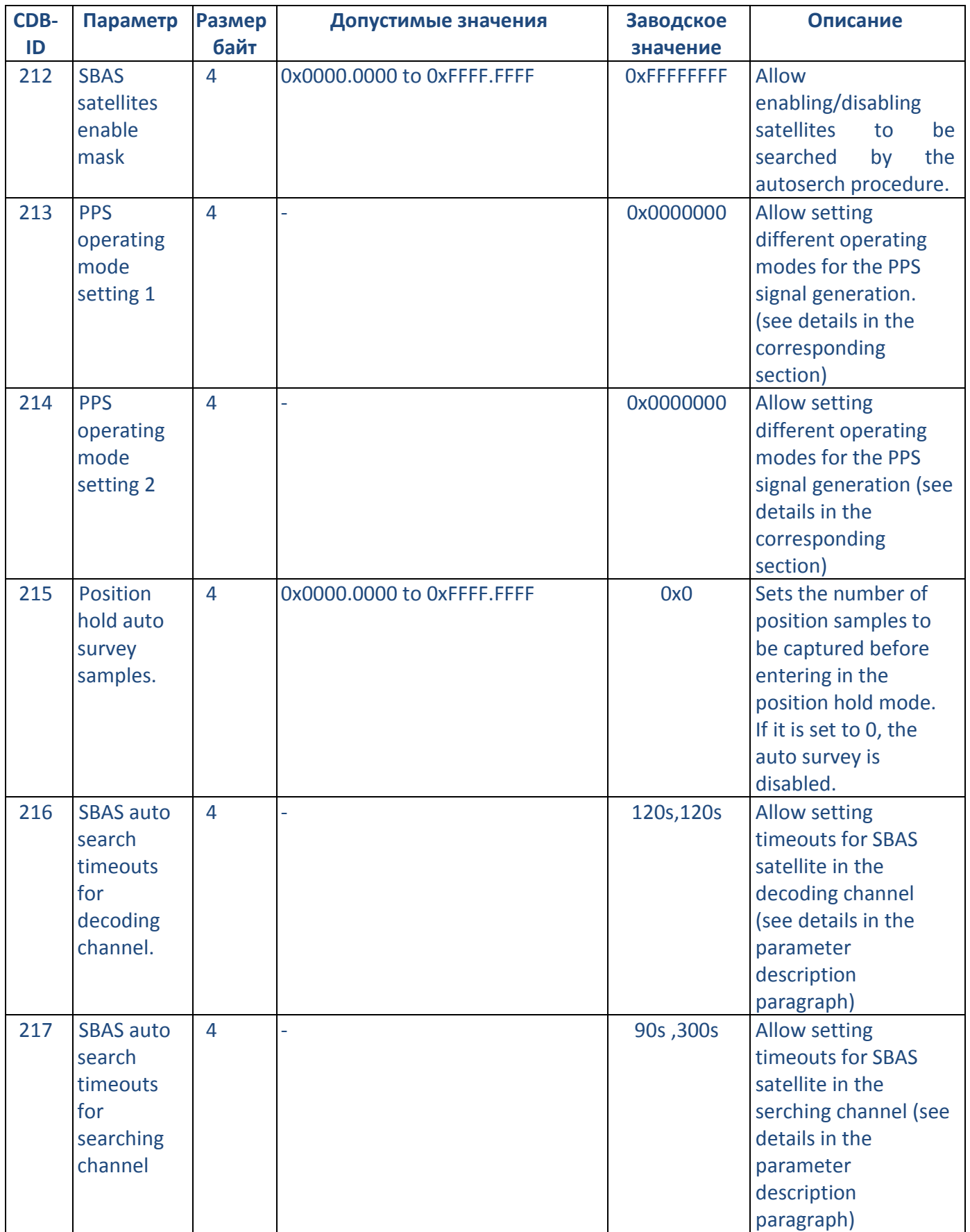

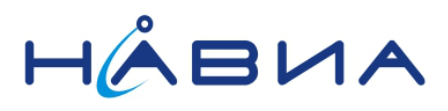

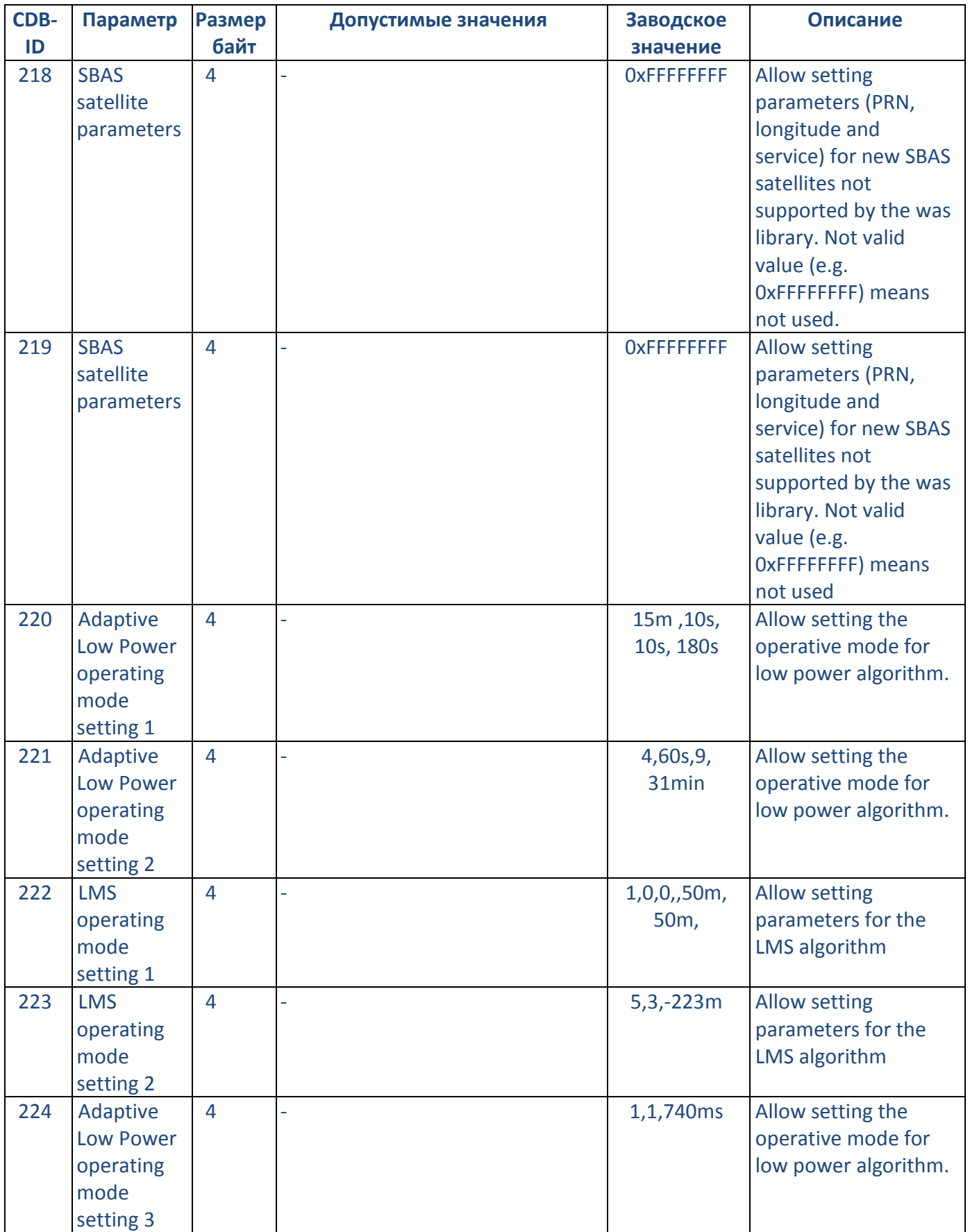

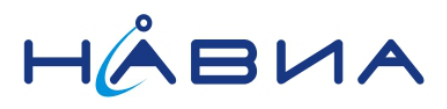

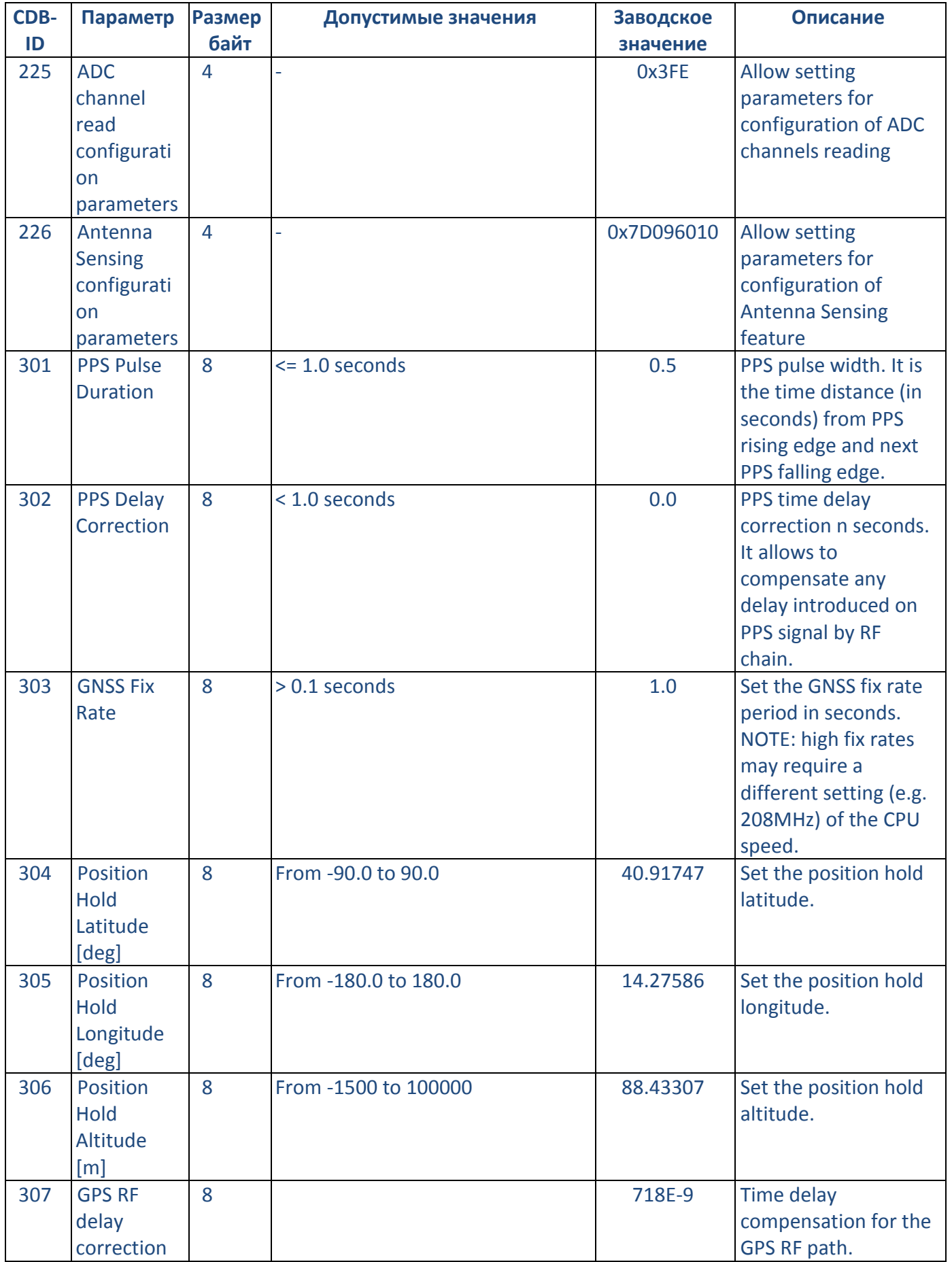

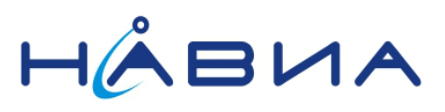

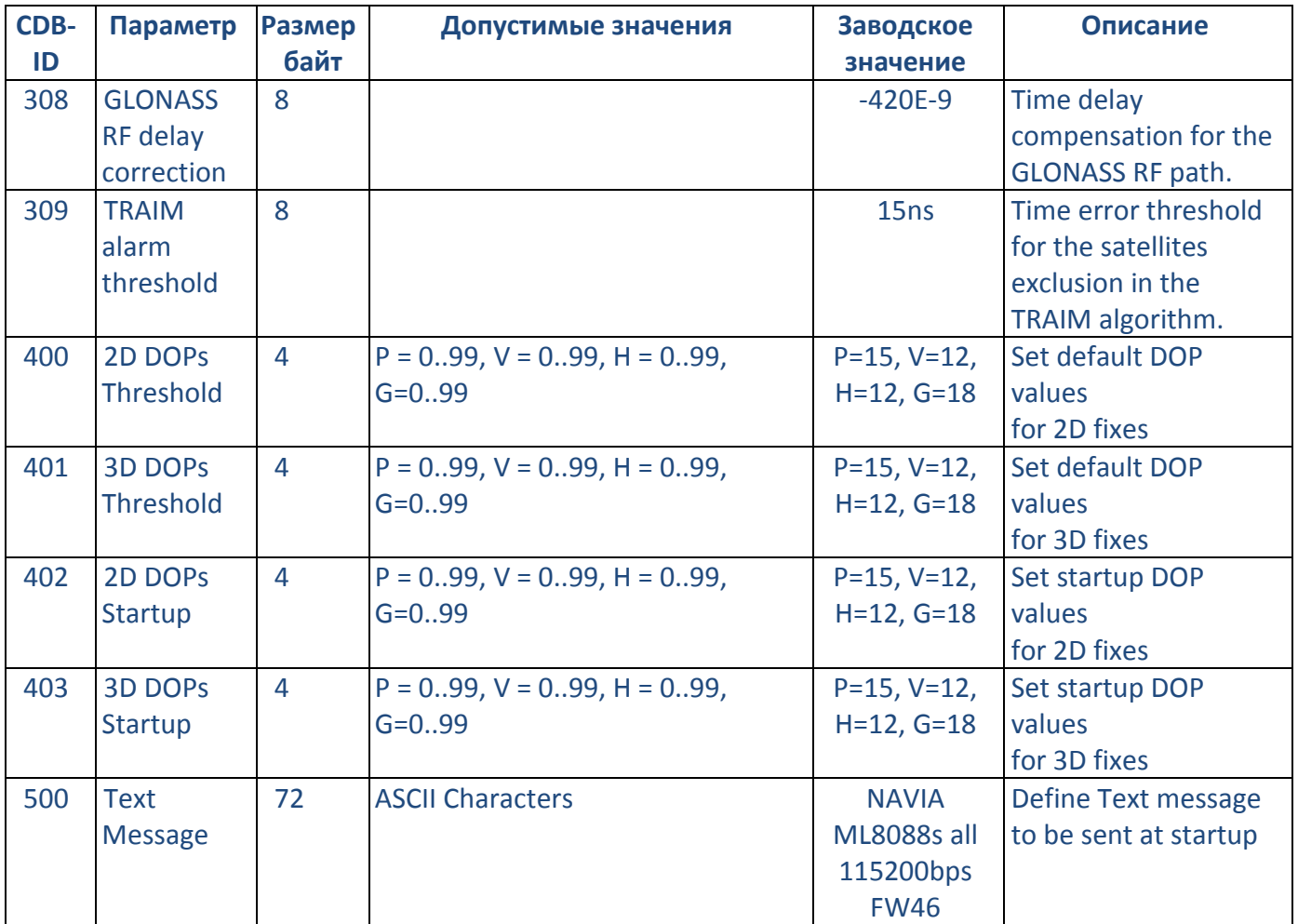

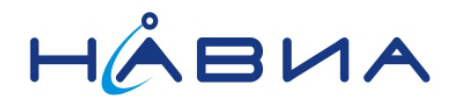

## <span id="page-35-0"></span>**Приложение 2. Маска бита**

Значения многих параметров представляют собой многоразрядные шестнадцатеричные числа, составляемые побитно. Это затрудняет контроль и модификацию значений параметров.

Для упрощения действий с многоразрядными значениями параметров применяется так называемая «Маска бита». Она представляет собой шестнадцатеричное значение контролируемого бита. Так например, пользователю гораздо проще контролировать значение бита в шестнадцатеричном числе с «маской» 0x20000, чем его же значение как «бит 17» или в 32-разрядном двоичном числе 0000 0000 0000 00**1**0 0000 0000 0000 0000.

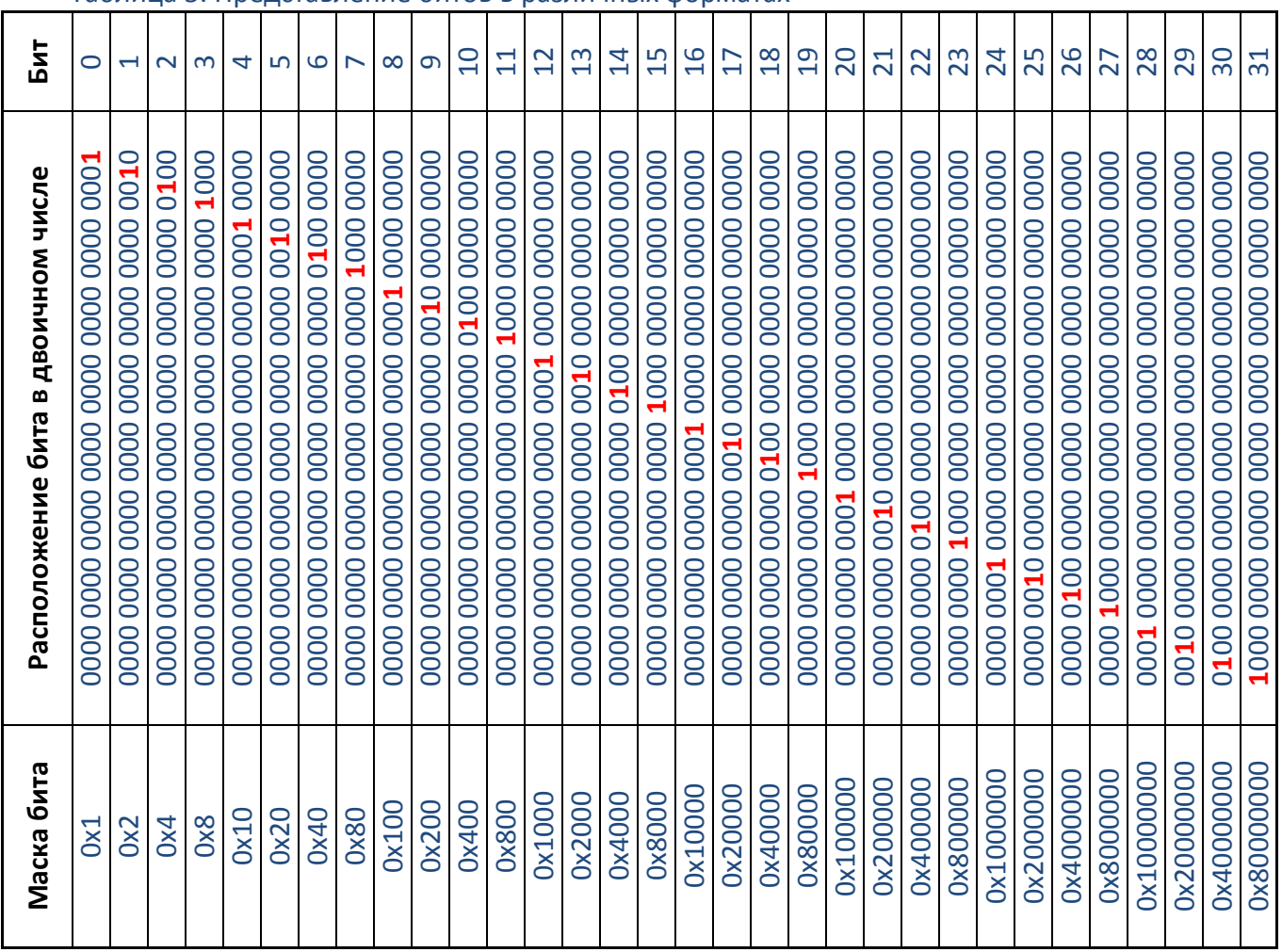

Таблица 5. Представление битов в различных форматах

Манипуляции с значениями бит в параметре осуществляются по правилам шестнадцатеричной арифметики

Следует учитывать, что значение бита «1» соответствует состоянию соответствующей функции «включено», значение бита «0» соответствуем состоянию функции «выключено», если обратное не отмечено особо (например, параметр CDB-ID 103).

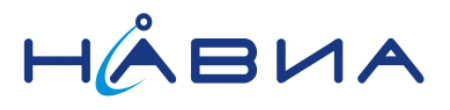

#### Таблица 6. Соответствие шестнадцатеричных чисел десятичным и двоичным

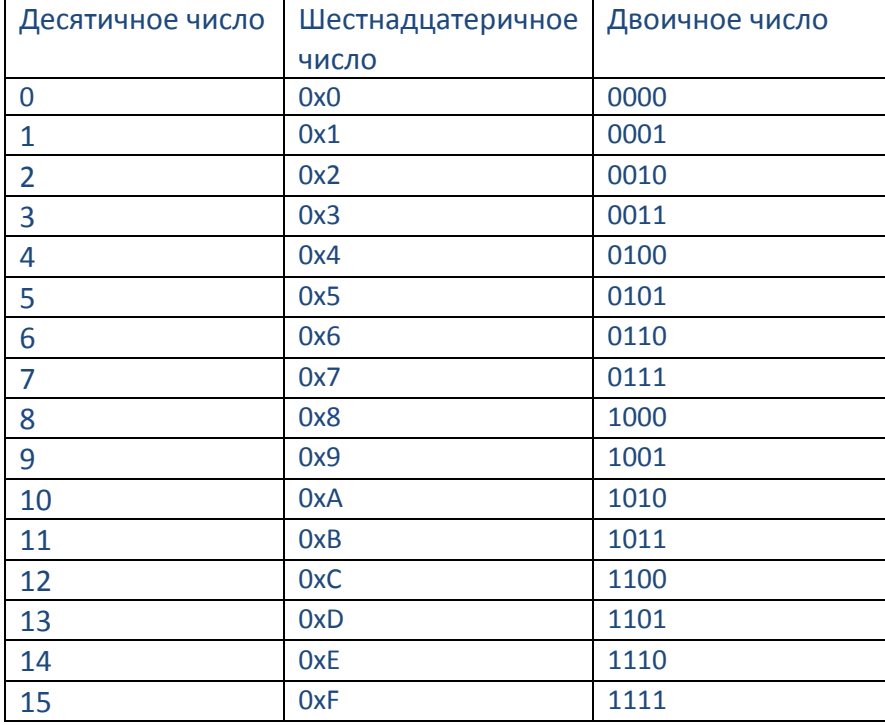

#### *Пример работы со значением параметра.*

Параметр 201, заводское значение 0x00180055:

#### *Работа с масками бита*

0x00180055 = 0x00100000 + 0x00080000 + 0x00000040 + 0x00000010 + 0x00000004 + 0x00000001

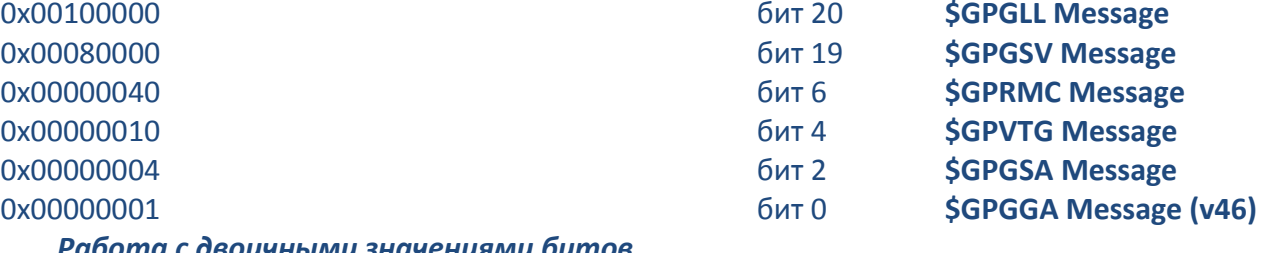

#### *Работа с двоичными значениями битов.*

0000 0000 000**1 1**000 0000 0000 0**1**0**1** 0**1**0**1** двоичное значение 0000 0000 000**1** 0000 0000 0000 0000 0000 бит 20 **\$GPGLL Message** 0000 0000 0000 **1**000 0000 0000 0000 0000 бит 19 **\$GPGSV Message** 0000 0000 0000 0000 0000 0000 0100 0000 0000 0000 0000 0000 0000 0000 0001 0000 0000 0000 0000 0000 0000 0000 0000 0100 0000 0000 0000 0000 0000 0000 0000 000**1** бит 0 **\$GPGGA Message (v46)**

## 0x00180055 шестнадцатеричное значение

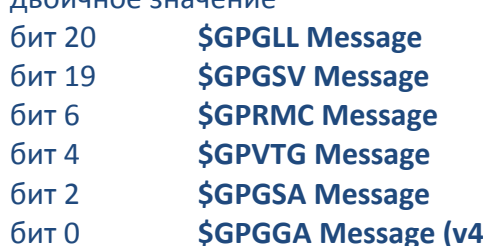

Таким образом, указанное заводское значение параметра 201 соответствует следующему набору сообщений (v46):

**\$GPGGA \$GPGSA \$GPVTG \$GPRMC \$GPGSV \$GPGLL**

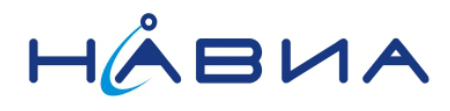

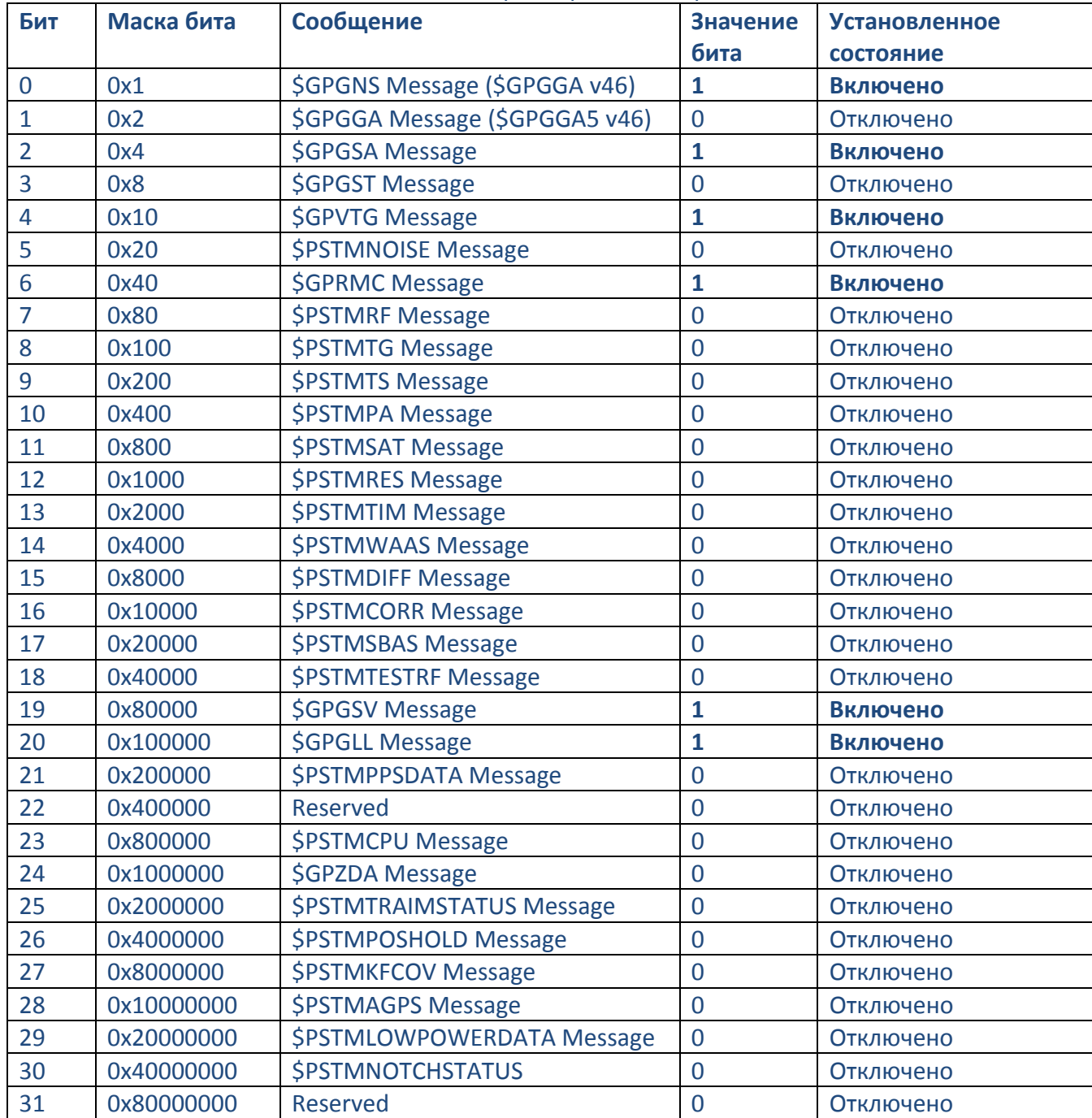

## Таблица 7. Соответствие значений битов параметра 201 и передаваемых сообщений